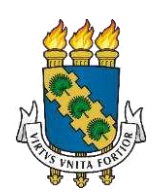

# **UNIVERSIDADE FEDERAL DO CEARÁ TRABALHO DE CONCLUSÃO DE CURSO CURSO DE GRADUAÇÃO EM ENGENHARIA DA COMPUTAÇÃO**

# **JÚLIO CÉSAR RODRIGUES DE OLIVEIRA**

# **PRÁTICAS COM SOFTWARE SIMULADOR PARA APOIO NO ENSINO DE REDES DE COMPUTADORES**

**SOBRAL – CE 2023** 

## JÚLIO CÉSAR RODRIGUES DE OLIVEIRA

# PRÁTICAS COM SOFTWARE SIMULADOR PARA APOIO NO ENSINO DE REDES DE **COMPUTADORES**

Monografia apresentada ao Curso de Graduação em Engenharia da Computação da Universidade Federal do Ceará, *Campus* Sobral, como requisito parcial à obtenção do título de bacharel de Engenharia da Computação.

Orientador*:* Prof. Me. David Nascimento Coelho

SOBRAL – CE 2023

Dados Internacionais de Catalogação na Publicação Universidade Federal do Ceará Sistema de Bibliotecas Gerada automaticamente pelo módulo Catalog, mediante os dados fornecidos pelo(a) autor(a)

O47p Oliveira, Júlio César Rodrigues de. Práticas com software simulador para apoio no ensino de redes de computadores / Júlio César Rodrigues de Oliveira. – 2023. 48 f. : il. color. Trabalho de Conclusão de Curso (graduação) – Universidade Federal do Ceará, Campus de Sobral, Curso de Engenharia da Computação, Sobral, 2023. Orientação: Prof. Me. David Nascimento Coelho. 1. Redes de Computadores. 2. Software. 3. Aprendizado. I. Título. CDD 621.39

## JÚLIO CÉSAR RODRIGUES DE OLIVEIRA

# PRÁTICAS COM SOFTWARE SIMULADOR PARA APOIO NO ENSINO DE REDES DE **COMPUTADORES**

Monografia apresentada ao Curso de Graduação em Engenharia da Computação da Universidade Federal do Ceará, *Campus* Sobral, como requisito parcial à obtenção do título de bacharel de Engenharia da Computação.

Orientador*:* Prof. Me. David Nascimento Coelho

Aprovada em: 17/07/2023.

BANCA EXAMINADORA

Prof. Me. David Nascimento Coelho (Orientador) Universidade Federal do Ceará (UFC)

 $\overline{\mathcal{L}}$  , and the state of the state of the state of the state of the state of the state of the state of the state of the state of the state of the state of the state of the state of the state of the state of the stat

Prof. Dr. Wendley Souza da Silva Universidade Federal do Ceará (UFC)

 $\overline{\phantom{a}}$  , and the set of the set of the set of the set of the set of the set of the set of the set of the set of the set of the set of the set of the set of the set of the set of the set of the set of the set of the s

Prof. Me. Erick Aguiar Donato Universidade Federal do Ceará (UFC)

 $\overline{\phantom{a}}$  , and the set of the set of the set of the set of the set of the set of the set of the set of the set of the set of the set of the set of the set of the set of the set of the set of the set of the set of the s

A Deus.

Aos meus pais, Galvani e Verônica. A minha esposa, Rayane.

#### **AGRADECIMENTOS**

Agradeço primeiramente a Deus, por toda sabedoria e saúde para poder trilhar esse momento de crescimento pessoal e profissional.

Aos meu pai, Galvani Bezerra de Oliveira, que infelizmente não se encontra entre nós para assistir esse momento, mas enquanto pôde ensinou sobre hombridade e acreditar no meu potencial.

A minha mãe, Verônica Rodrigues Farias, que desde a partida de meu pai, teve de ser muito guerreira e lutar muito para conseguir renda, e consequentemente, poder seguir na minha criação e principalmente me manter em Sobral-Ce, visto que éramos de São Benedito-Ce e é muito custoso manter-me residindo em Sobral.

A minha esposa, Rayane, que me apoiou e me manteve confiante diariamente, mesmo nos momentos mais difíceis.

Aos amigos e colegas que estiveram presentes nos momentos de risos, dificuldades, noites sem dormir, que contribuíram para o meu trabalho nessa longa jornada, em especial para: Igor Linhares, André Rodrigues, Denilson Gomes, Varner Damasceno, Victor Patrick, Luan Moraes e Ruann Campos.

Ao professor David Coelho, por me acolher nesse momento sobre orientação ao TCC, pelas horas em reuniões remotas e pela ajuda em todo o trabalho.

"Cada vez que você subir um degrau no sucesso, suba dois na humildade". Rodrigo Lamengo.

#### **RESUMO**

Dada a disponibilidade e variedade de softwares simuladores de redes de computadores existentes no mercado, pode-se considerar como oportunidade de melhoria, utilizar esses softwares como uma ferramenta pedagógica de apoio no aprendizado da disciplina de redes de computadores. Objetivou-se com esse trabalho propor uma abordagem pedagógica por meio de práticas desenvolvidas no software simulador de redes *Cisco Packet Tracer*. Para isso, realizouse uma pesquisa bibliográfica e o posterior desenvolvimento de quatro aulas práticas, que possuem vídeo aulas e um guia de prática, estas por sua vez foram apresentadas aos alunos da disciplina de redes de computadores do semestre 2023.1 da Universidade Federal do Ceará, campus Sobral. Após aplicação das práticas foi elaborado um questionário e disseminado entre os alunos, para que seja possível avaliar o quão compreensível foram as práticas e o quanto ajudaram na assimilação dos conceitos de redes de computadores. A partir do acompanhamento dos resultados do questionário proposto, pode-se observar que as práticas no simulador *Cisco Packet Tracer* favoreceram no aprendizado dos alunos da disciplina.

**Palavras-chave**: Redes de Computadores; software; aprendizado.

#### **ABSTRACT**

Given the availability and variety of computer network simulator software on the market, one can consider an opportunity for improvement to use these software as a pedagogical tool to support the learning of computer networks. The objective of this work was to propose a pedagogical approach through practices developed in the Cisco Packet Tracer network simulator software. For this, a bibliographical research was carried out and the subsequent development of four practical classes, in which they have video classes and each one has its practice guide, these in turn were presented to the students of the discipline of computer networks of the semester 2023.1 of the Federal University of Ceará, Sobral campus. After applying the practices, a questionnaire was prepared and disseminated among the students, so that it is possible to assess how comprehensible the practices were and how much they helped in the assimilation of the concepts of computer networks. From the monitoring of the results of the proposed questionnaire, it can be observed that the practices in the Cisco Packet Tracer simulator favored the students' learning of the discipline.

**Keywords**: computer networks; software; learning.

## **LISTA DE FIGURAS**

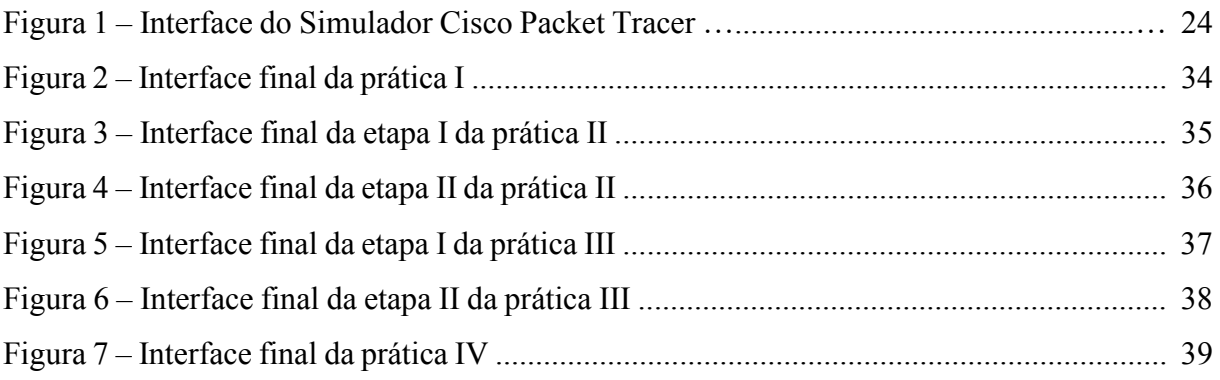

# **LISTA DE GRÁFICOS**

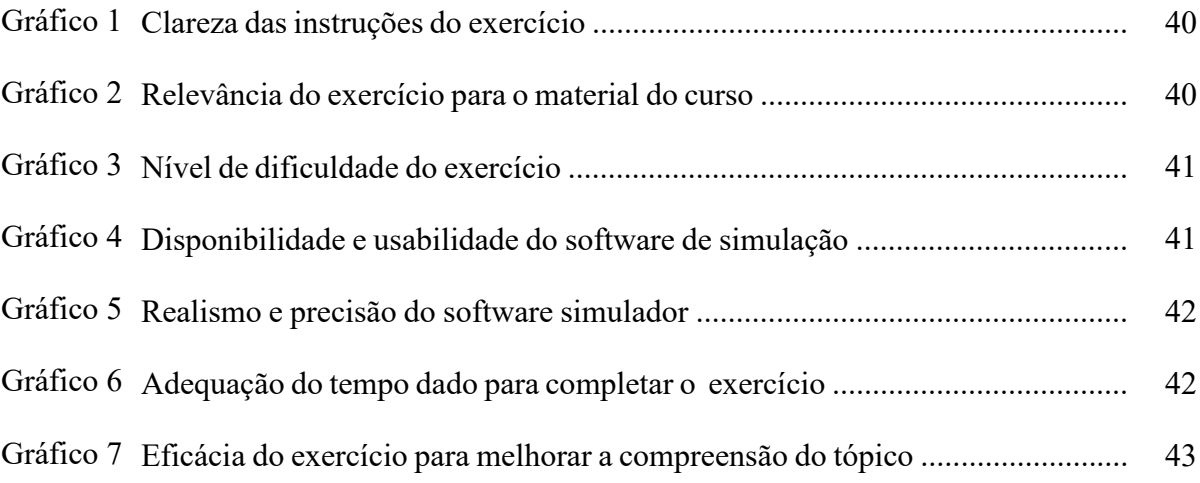

# **LISTA DE TABELAS**

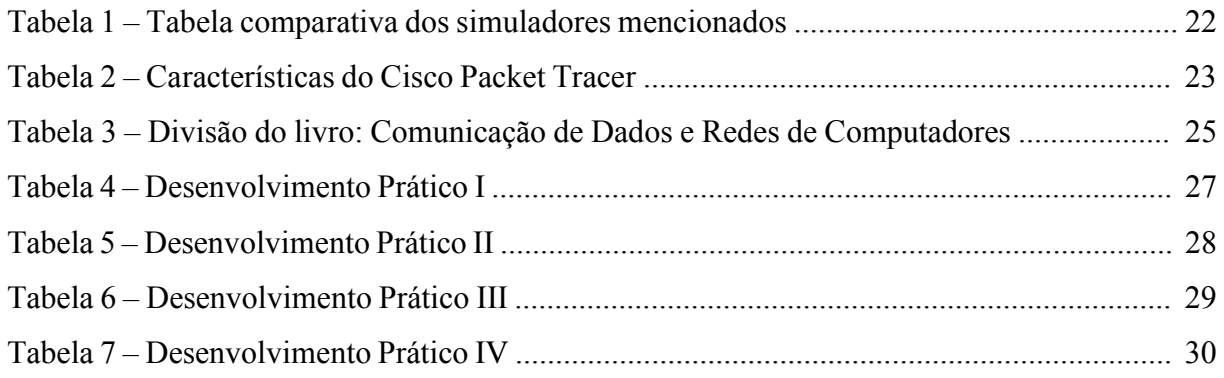

# **LISTA DE ABREVIATURAS E SIGLAS**

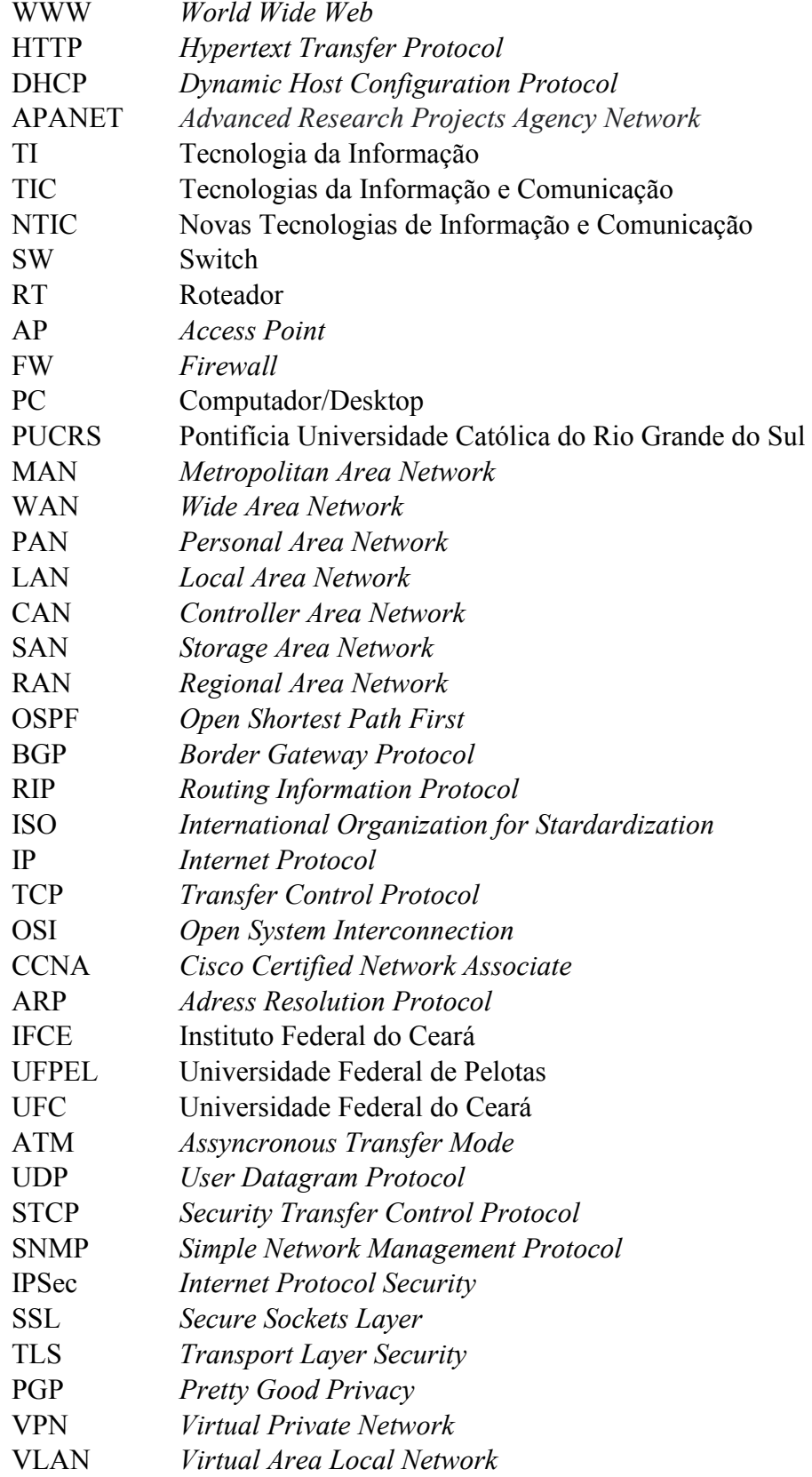

# **SUMÁRIO**

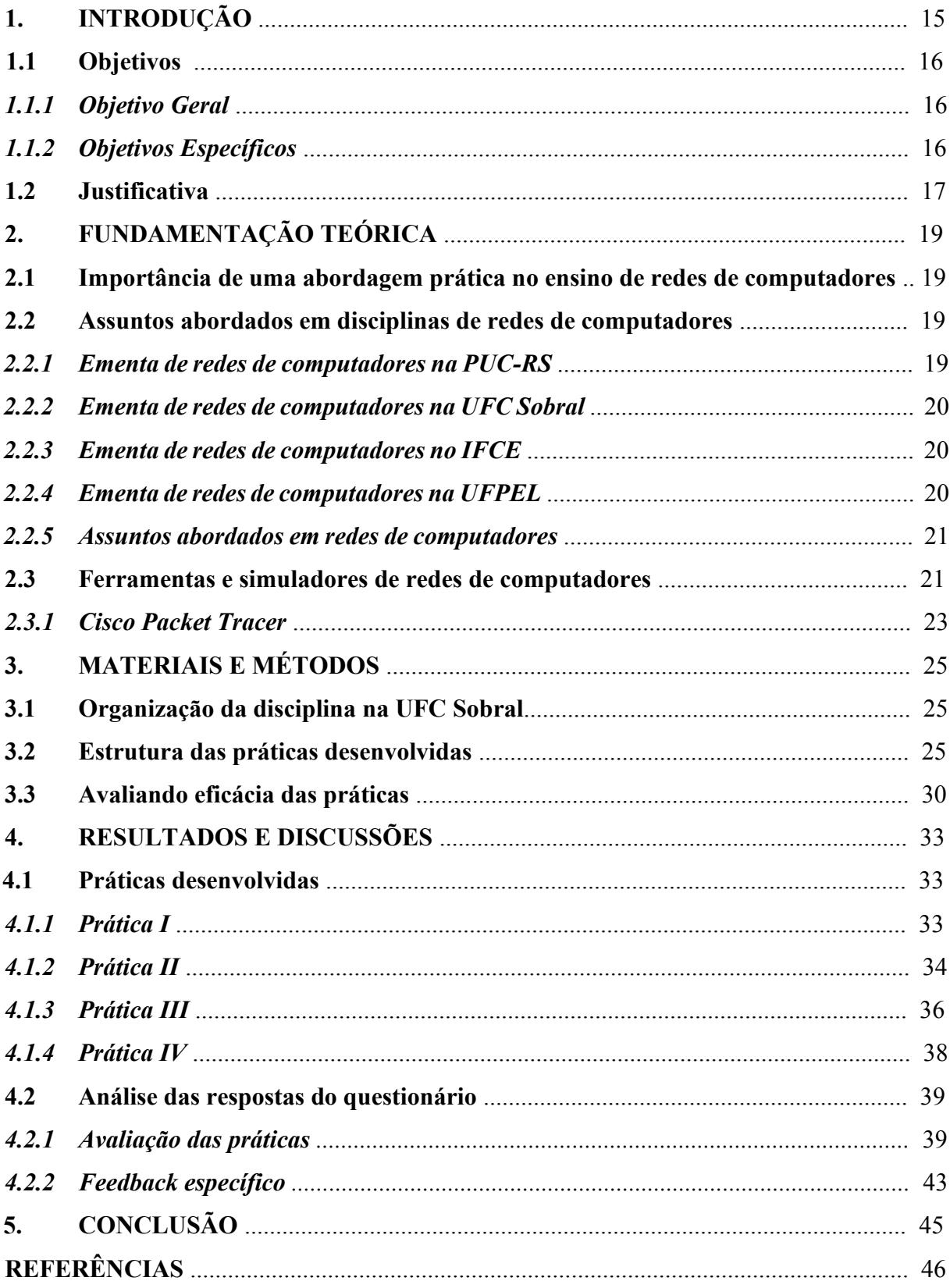

## **1 INTRODUÇÃO**

A Rede Mundial de Computadores (Internet), é uma das maiores invenções da humanidade, já que permite a comunicação e compartilhamento de informações em tempo real e escala global. A sua origem remonta ao final da década de 1960, quando o Departamento de Defesa dos Estados Unidos desenvolveu a ARPANET, uma rede que permitia a comunicação entre computadores em localidades diferentes, facilitando e otimizando a comunicação entre os militares durante a Guerra Fria que durou de 1945 a 1991. (ALMEIDA, 2005).

A internet é uma rede complexa e em constante evolução. Com a popularização da tecnologia e a disseminação de dispositivos móveis, a internet tornou-se acessível a grande parte da população mundial. Hoje, ela é utilizada para diversos fins, como o envio de mensagens de texto e ligações, a realização de transações financeiras, pesquisas, atualização de notícias, monitoramento, entretenimento, etc. Além disso a internet é a base para outras redes de computadores, como as redes corporativas e as redes sociais. Em suma a internet é uma tecnologia indispensável para a sociedade atual, e seu impacto é sentido em praticamente todas as áreas da vida humana. (DELAVALD, 2018).

Entretanto, estudar Redes de Computadores pode ser um desafio para muitos alunos que frequentam cursos voltados para as áreas de Tecnologia da Informação (TI). Os estudantes têm considerado a disciplina como suficientemente técnica e abstrata (SARKAR, 2011). Porém, trata-se de uma disciplina com potencial para abordagens práticas, pois lida com equipamentos, aplicações e protocolos.

Outrossim, vivemos o fenômeno revolucionário das tecnologias, em outras palavras, trata-se da quarta revolução industrial, passando a tecnologia a integrar grande parte das atividades humanas. Para Schwab (2019)

> A quarta revolução industrial teve início na virada do século [...], uma revolução fundamentada no computador, software e redes, não é nova, mas esta está causando rupturas à terceira revolução industrial[...], está se tornando mais sofisticada e integrada e, consequentemente, transformando a sociedade e economia global.

A revolução tecnológica pode ser utilizada, também, como um meio para a evolução do método educacional. Para Lucio Filho (2014, p.48)

> É necessário identificar fenômenos em que ocorrem o processamento da informação [...], o compartilhamento da informação [...] e a interação da informação [...], que são classificadas em três modalidades.

a) as tecnologias que importam no uso de ferramentas ou equipamentos como difusor da informação;

b) as tecnologias que possibilitam a interação comunicativa como meio de comunicação, compondo-se de processos interativos com relações sociais a distância, são as novas tecnologias de informação e comunicação – NTICS; c) aquelas que se constituem de programas ou aplicativos para a aprendizagem, são os objetos de aprendizagem, cuja capacidade é a de simular ou animar um conceito ou fenômeno, como por exemplo, os simuladores ou infográficos.

O item *c,* apresentado por Lucio Filho, enquadra-se perfeitamente no conceito que este trabalho visa apresentar, onde é visto uma oportunidade de melhoria do ensino da disciplina de Redes de Computadores, visto que essa disciplina possui vários conceitos abstratos, por meio de uma metodologia que engloba a prática utilizando-se de simuladores, como forma de estímulo aos alunos na aprendizagem.

## **1.1 Objetivos**

### *1.1.1 Objetivo Geral*

Este trabalho visa a demonstração de práticas desenvolvidas no software simulador de redes de computadores *Cisco Packet Tracer*, no intuito de facilitar o aprendizado dos alunos.

### *1.1.2 Objetivos Específicos*

A fim de alcançar o objetivo geral proposto, seguem os objetivos específicos:

- ➢ Avaliar a utilização de softwares simuladores, para o uso com alunos iniciantes de ensino superior em Redes de Computadores;
- ➢ Apresentar uma intervenção pedagógica por meio de quatro práticas desenvolvidas, utilizando o software *Cisco Packet Tracer*;
- ➢ Propor uma análise do desempenho e compreensão dos estudantes sobre os conceitos iniciais de Redes de Computadores, através de uma proposta de questionário.

## **1.2 Justificativa**

O analista de Redes de Computadores é uma [profissão em alta](https://blog.unyleya.edu.br/guia-de-carreiras/profissoes-em-falta-voce-consegue-preencher-a-vaga/) no mercado, assim como outros segmentos de TI, ou seja, apresenta boas perspectivas e alta demanda de candidatos. A pesquisa *Achados e Recomendações para Formação Educacional e Empregabilidade em TIC*, realizada pela Associação Brasileira das Empresas de Tecnologia da Informação e Comunicação (BRASSCOM, 2019), apontou que a demanda anual por novos profissionais de TI no período de 2019 a 2024 será de 70 mil novas vagas. Levando em conta esse cenário crescente de oportunidade no mercado de trabalho, uma boa formação que agregue os conceitos de teoria e prática tende a ser um diferencial para a melhor formação de profissionais da área.

Porém, ensino de Redes de Computadores não é tarefa simples para os professores que lecionam tais disciplinas, seja no ensino médio ou superior. Apesar de ser possível o aprendizado através de livros, conceitos e teorias, o processo de aprendizagem por meio da prática torna-se um fator de grande relevância no âmbito educacional. Um dos principais problemas identificados nessas atividades é a falta de utilização de ferramentas de forma pontual (VOSS et al, 2012).

Um dos fatores que obstrui o ensino de prática em Redes de Computadores é a ausência de laboratórios físicos para exercer o que foi aprendido nos livros e em sala de aula. Isso deve-se principalmente ao custo de aquisição e manutenção de equipamentos de redes como: *switches, roteadores, computadores, access points, firewall's, etc.* 

Além disso, os equipamentos de Redes de Computadores possuem uma alta taxa de obsolescência, significando que, em pouco tempo, já existem novas tecnologias no mercado, onde um profissional de redes deve estar atento para adaptar-se rapidamente. Para Voss et al. (2012), em simuladores,

> é possível trabalhar com equipamentos que custam centenas de milhares de dólares, em ambientes fidedignos ao real, porém sem o risco de danificá-los, ou seja, esses simuladores além de contribuir para a simplificação da instrução e do treinamento podem ainda proporcionar uma economia considerável referente ao custo com aquisição e manutenção de equipamentos.

Dessa forma é mais fácil adaptar todas essas atualizações e melhorias, que ocorrem no mercado, em softwares simuladores de redes. Para as instituições de ensino é de maior custo-benefício manter um laboratório de computadores com os devidos softwares simuladores instalados.

A fim de qualificar a capacidade de compreensão dos conceitos de Redes de Computadores, é necessário iniciar o seu aprendizado nos conceitos teóricos. Entretanto considerando o cenário em que o estudante não consiga assimilar completamente os conceitos da disciplina, torna-se necessário a visualização prática desses conceitos, para que seja possível verificar sua real aplicabilidade.

Nesse contexto, Miranda (2017) desenvolveu três práticas de redes de computadores, todas envolvendo a camada de aplicação do modelo OSI, utilizando o software Cisco Packet Tracer, abordando os protocolos HTTP, FTP e SMTP. Já Mussa (2021) propõe uma intervenção pedagógica, por meio de cinco aulas, no qual sugere a aplicação de práticas no software Cisco Packet Tracer em cada aula, favorecendo o aprendizado e compreensão dos estudantes.

 O presente trabalho visa desenvolver práticas que lidam com criação de topologias de rede e configuração de dispositivos de redes, abordando assim as seguintes camadas do modelo OSI: física, enlace, redes, transporte e aplicação, de modo a abranger, de forma mais completa, o conteúdo da disciplina de redes de computadores da Universidade Federal do Ceará.

## **2 FUNDAMENTAÇÃO TEÓRICA**

#### **2.1 A importância de uma abordagem prática em redes de computadores**

Manter o interesse do aluno naquilo que se está tentando ensinar é um desafio dos professores nas mais diversas áreas de ensino, manter as aulas meramente teóricas e exclusivamente no formato tradicional tende a tornar a compreensão mais difícil. Trazendo esse contexto para os cursos de Tecnologia da Informação, para (GASPARINATOU, 2011)

> "Os textos em ciência da computação são complexos dependendo de fatores principalmente inerentes aos textos. Grande parte do conteúdo deles é resumido e técnico, muito longe da experiência diária. [...] Todos os estudantes de informática devem aprender a integrar teoria e prática, reconhecer a importância da abstração e apreciar o valor do bom projeto de engenharia. Os textos em informática apoiam os alunos a desenvolver uma compreensão de alto nível dos sistemas como um todo".

A utilização de ambientes simuladores pode representar situações e comportamentos difíceis de serem representados na vida real, servindo no preparo e treinamento de alunos (PINHEIRO et al, 2009).

### **2.2 Assuntos abordados em disciplinas de redes de computadores**

Nesse tópico será abordado a ementa de instituições de ensino superior que ofertam a disciplina de Redes de Computadores em algum de seus cursos de graduação. Em cada subseção, tem-se os tópicos presentes na ementa de algumas das universidades brasileiras.

### *2.2.1 Ementa de redes de computadores na PUC-RS*<sup>1</sup>

- ➢ Redes de Computadores (MAN, WAN, LAN);
- ➢ Modelo de referência OSI da ISSO;
- ➢ Arquitetura de Redes (TCP/IP e proprietárias);
- ➢ Redes públicas de comunicações de dados (tipos, padrões, utilização);
- ➢ Interligação de redes;
- ➢ Protocolos;
- ➢ Projeto de Redes.

<sup>1</sup> [https://www.inf.pucrs.br/~benso/redesanalise/index\\_redes.html#Ementa](https://www.inf.pucrs.br/~benso/redesanalise/index_redes.html#Ementa)

### *2.2.2 Ementa de redes de computadores na UFC Sobral<sup>2</sup>*

- ➢ Conceitos básicos de redes: modelos, camadas, protocolos, serviços e arquiteturas;
- ➢ Tipos de rede: SAN, LAN, PAN, MAN e WAN, RAN e CAN;
- ➢ Funcionalidade específica das camadas do software de redes: Modelo OSI e TCP/IP
- ➢ Princípios de roteamento;
- ➢ Protocolos de aplicação da família TCP/IP: funcionalidades básicas e operação dos protocolos de correio eletrônico, transferência de arquivos, emulação de terminais, serviços de diretório de redes, suporte a aplicações Web e outros.
- ➢ Redes sem fio e redes móveis;
- ➢ Confiabilidade e segurança de redes.

## *2.2.3 Ementa de redes de computadores no IFCE<sup>3</sup>*

- ➢ Histórico e evolução das redes de computadores;
- ➢ Conceitos e características de comunicação de dados;
- ➢ Tipos de transmissão e detecção e correção de erros;
- ➢ Padrões e protocolos de comunicação;
- ➢ Topologias;
- ➢ Modelos de referência: OSI e TCP/IP;
- ➢ Internet: Arquitetura e protocolos;
- ➢ Equipamentos de redes.

## *2.2.4 Ementa de redes de computadores na UFPEL<sup>4</sup>*

- ➢ Redes de comunicação: histórico, importância, modelo OSI.
- ➢ Arquitetura internet TCP/IP;
- ➢ Interconexão de redes (roteadores);
- $\triangleright$  Concentradores (hubs e switches);
- $\triangleright$  Redes locais industriais.

<sup>2</sup> https://ec.ufc.br/wp-content/uploads/2023/06/sbl0088-%E2%80%93-redes-de-computadores.pdf <sup>3</sup> [https://ifce.edu.br/aracati/cursos/superiores/tecnologicos/hotelaria/pdf/ementas/s3-1-redes-de](https://ifce.edu.br/aracati/cursos/superiores/tecnologicos/hotelaria/pdf/ementas/s3-1-redes-de-computadores-i.pdf)[computadores-i.pdf](https://ifce.edu.br/aracati/cursos/superiores/tecnologicos/hotelaria/pdf/ementas/s3-1-redes-de-computadores-i.pdf)

<sup>4</sup> <https://institucional.ufpel.edu.br/disciplinas/cod/15000441>

#### *2.2.5 Assuntos abordados em Redes de Computadores*

Pode-se observar que as ementas mencionadas nos tópicos *2.2.1, 2.2.2, 2.2.3, 2.2.4*  abordam os principais temas da disciplina seguindo um mesmo critério, iniciando no histórico e conceitos iniciais de redes de computadores, que transitam para as camadas do modelo OSI e arquitetura de redes TCP/IP, e somente, ao final de cada ementa, elas distinguem-se na forma de abordar os conteúdos. Nas ementas da PUC-RS e UFC Sobral, são abordados conceitos mais práticos, realizando projetos de redes e emulação de terminais, respectivamente. Já no IFCE e UFPEL não contemplam, na ementa, práticas em redes de computadores na disciplina.

As práticas desenvolvidas neste trabalho, abordam os conceitos iniciais de redes de computadores, os conceitos e aplicação de cinco das sete camadas do modelo OSI: física, enlace, redes, transporte e aplicação, arquitetura TCP/IP e por fim apresentam o funcionamento e a forma de configurar, na prática, dispositivos como: Servidor DHCP, Redes Wireless, Switches, roteadores, etc. Desta forma, se diferencia das práticas já aplicadas atualmente na disciplina de Redes de Computadores da UFC Sobral.

### **2.3 Ferramentas e simuladores de redes de computadores**

Simuladores são os programas capazes de executar os mesmos programas de um sistema real sobre outro sistema hospedeiro e poder interligar esses sistemas ou dispositivos (BORGES et al, 2017).

Segundo Sarkar (2006) e Pinheiro (2009) os simuladores são excelentes para o aprendizado de redes de computadores. Com essas facilidades existentes, os simuladores ajudam na criação de redes, podendo-se utilizá-los como protótipos de redes reais, não gerando custos com a infraestrutura.

Existem no mercado alguns softwares simuladores que auxiliam na compreensão dos referidos conceitos teóricos, dentre eles destacam-se: *CORE, VisualNetKit, OMNET++, NS3, GNS3, MiniNet e o Cisco Packet Tracer*, esse último, disponibilizado pela fabricante de tecnologias Cisco. Na tabela 1, são evidenciadas algumas características de modo a comparar estes softwares.

Para este trabalho, levou-se em consideração alguns fatores para a escolha do software simulador de redes de computadores, em que as práticas foram desenvolvidas, foram eles: Conhecimento requerido, disponibilidade para os variados sistemas operacionais, interface gráfica e dispositivos suportados.

| <b>Simulador</b> | Conhecimento  |                                                        |  |  |
|------------------|---------------|--------------------------------------------------------|--|--|
| <b>Avaliado</b>  | Requerido     | Camada OSI Cobertas e outras características           |  |  |
|                  |               | Alta fidelidade para camada de Rede e superiores.      |  |  |
| <b>CORE</b>      | Intermediário | Usa uma simulação simplificada para as camadas e       |  |  |
|                  | Avançado      | Enlace e Física. Permite executar código real e        |  |  |
|                  |               | interligar-se a redes reais.                           |  |  |
| Visual           | Intermediário | Fornece uma interface gráfica para o NetKit,           |  |  |
| Netkit           | Avançado      | facilitando o seu uso. Entretanto, a interface ainda é |  |  |
|                  |               | pobre e carece de muitos recursos.                     |  |  |
|                  |               | Possibilita criar simulações de grande parte dos       |  |  |
| OMNeT++          | Intermediário | protocolos das camadas OSI. Fornece uma interface      |  |  |
|                  | Avançado      | gráfica que facilita a criação e execução de           |  |  |
|                  |               | simulações. Permite executar código real.              |  |  |
| NS3              | Avançado      | Possibilita criar simulações com alto nível de         |  |  |
|                  |               | realismo de protocolos de todas as camadas OSI.        |  |  |
|                  |               | Permite codificação de C++ ou Python. Não possui       |  |  |
|                  |               | uma interface gráfica para interação com o usuário.    |  |  |
| GNS3             | Iniciante     | Fornece uma interface gráfica amigável para criação    |  |  |
|                  | Intermediário | e execução das simulações. Cobre uma grande parte      |  |  |
|                  | Avançado      | dos protocolos da camada OSI. Permite rodar            |  |  |
|                  |               | imagens de roteadores reais.                           |  |  |
| MiniNet          | Intermediário | Permite criar e executar simulações de vários          |  |  |
|                  |               | protocolos das camadas OSI. Não possui uma             |  |  |
|                  |               | interface gráfica para interação com o usuário.        |  |  |
|                  |               | Possibilita executar vários protocolos simulados das   |  |  |
| Cisco            |               | camadas OSI. Possui uma interface gráfica amigável     |  |  |
| Packet           | Iniciante     | que dispensa conhecimentos avançados. Permite          |  |  |
| Tracer           |               | executar as simulações passo a passo e inspecionar o   |  |  |
|                  |               | conteúdo das mensagens enviadas entre hosts.           |  |  |

**Tabela 1 – Tabela comparativa dos simuladores mencionados** 

Fonte: Miranda, E. A. Uso de Simulações Computacionais no Ensino de Redes de Computadores.

Por se tratar de um software que não requer conhecimento avançado para utilização, por estar disponível para os sistemas operacionais Linux, Windows e MacOS, por possuir interface gráfica amigável e permitir trabalhar com variados dispositivos de redes para aplicar nas simulações, o software simulador de redes escolhido foi o *Cisco Packet Tracer.*  A tabela 2 ilustra as características do *Cisco Packet Tracer.* 

| Ferramenta | <b>SO</b> | Custo | <b>Suporte</b> | <b>Interface</b> | <b>Dispositivos</b><br><b>Suportados</b> |
|------------|-----------|-------|----------------|------------------|------------------------------------------|
|            |           |       |                |                  | - Roteadores                             |
|            |           |       |                |                  | - Switch                                 |
| Cisco      | Linux/    |       |                |                  | - Host                                   |
| Packet     | Windows/  | Free  | Sim (Cisco)    | Sim              | - Concentradores                         |
| Tracer     | MacOS     |       |                |                  | (Hub)                                    |
|            |           |       |                |                  | - Wireless Access                        |
|            |           |       |                |                  | Point                                    |

**Tabela 2 – Características do Cisco Packet Tracer**

Fonte: Borges Filho, V.; Saraiva Junior, O.; Camargo, L. S.de A. Softwares Simuladores de Rede.

## *2.3.1 Cisco Packet Tracer*

O simulador de rede *Cisco Packet Tracer* foi desenvolvido pela *Cisco Networking Academy* e é distribuído de forma gratuita, exigindo apenas um cadastro na plataforma da *Networking Academy*. Este é um programa de simulação de rede que permite aos alunos experimentar qual o comportamento de uma rede (CISCO, 2023). Além disso, este simulador complementa o equipamento físico, permitindo aos alunos a criação de uma rede, incentivando a prática, descoberta e solução de problemas (BORGES et al, 2017).

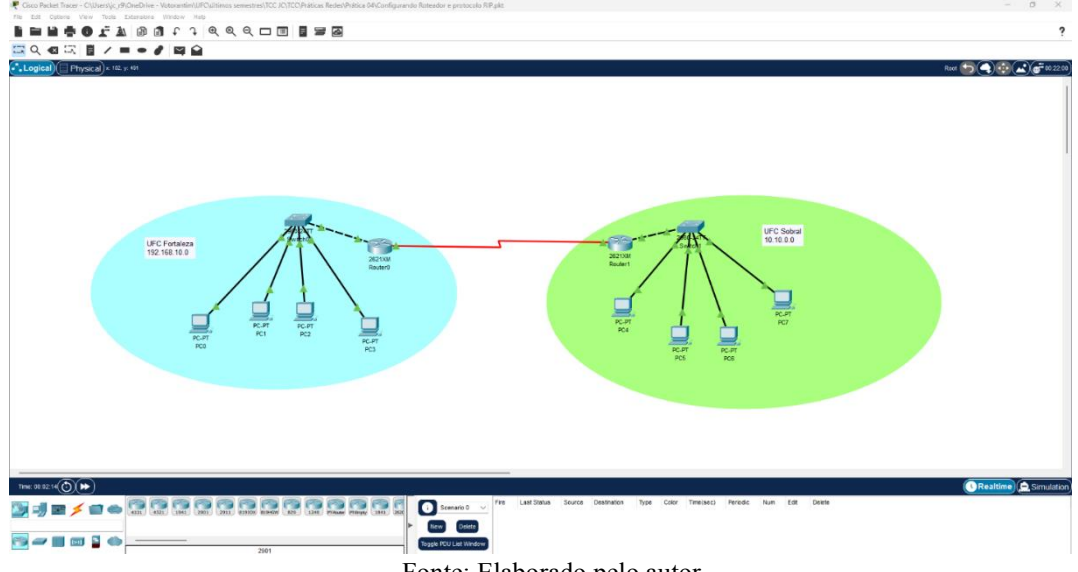

**Figura 1 – Interface do Simulador Cisco Packet Tracer**

Fonte: Elaborado pelo autor

Com o Cisco Packet Tracer tem-se a função de criar uma rede do zero ou usar um dos exemplos de redes disponíveis. O programa foi construído para o ensino de Redes de Computadores com simulações baseadas nos níveis de conhecimento exigido para obter uma certificação *Cisco Certified Network Associate (*CCNA). Ele oferece ferramentas capazes de visualização de redes, avaliações de medições complexas, além da capacidade de criação de novas redes. É possível trabalhar com múltiplos usuários no mesmo projeto através da internet (WIKIPEDIA, 2023). Para (Miranda, 2017)

> "Por ter sido projetado pensando principalmente no ensino de redes, o Cisco Packet Tracer é o software ideal para ser usado no ensino de conceitos de redes para alunos iniciantes".

## **3 MATERIAIS E MÉTODOS**

Neste capítulo serão mostrados a organização da disciplina na qual as práticas foram baseadas e a estrutura das práticas desenvolvidas.

## **3.1 Organização da disciplina na UFC Sobral**

As práticas elaboradas neste trabalho foram baseadas na "Turma 01" da disciplina de "Redes de Computadores", do semestre 2023.1, do curso de Engenharia da Computação da UFC Campus Sobral, que possui como principal referência o livro *Comunicação de Dados e Redes de Computadores* de Behrouz A. Forouzan. O conteúdo programático deste livro é separado em sete partes, sendo a primeira delas referente a visão geral sobre Redes de Computadores, as cinco seguintes tratam das camadas do modelo OSI e a última é dedicada a tratar especificamente sobre o tema segurança da informação. Na tabela 3, são detalhadas as sete partes do livro Comunicação de Dados e Redes de Computadores.

| Parte 1         | Cap. 1: Introdução                                                   |
|-----------------|----------------------------------------------------------------------|
| Visão Geral     | Cap. 2: Modelos de Redes                                             |
|                 | Cap. 3: Dados e Sinais                                               |
| Parte 2         | Cap. 4: Transmissão Digital                                          |
| Camada          | Cap. 5: Transmissão Analógica                                        |
| <i>Física e</i> | Cap. 6: Utilização de Largura de Banda: Multiplexação e Espelhamento |
| Meios de        | Cap. 7: Meios de Transmissão                                         |
| Transmissão     | Cap. 8: Comutação                                                    |
|                 | Cap. 9: O uso de Redes Telefônicas e a Cabo na Transmissão de Dados  |
|                 | Cap. 10: Detecção e Correção de Erros                                |
| Parte 3         | Cap. 11: Controle do Enlace de Dados                                 |
| Camada de       | Cap. 12: Acesso Múltiplo                                             |
| Enlace de       | Cap. 13: LANs com Fio: Ethernet                                      |
| Dados           | Cap. 14: LANs sem Fio (Wireless LANs)                                |
|                 | Cap. 15: Conexão de LANs, Redes Backbone e LANs Virtuais             |

**Tabela 3 – Divisão do livro: Comunicação de Dados de Redes de Computadores** 

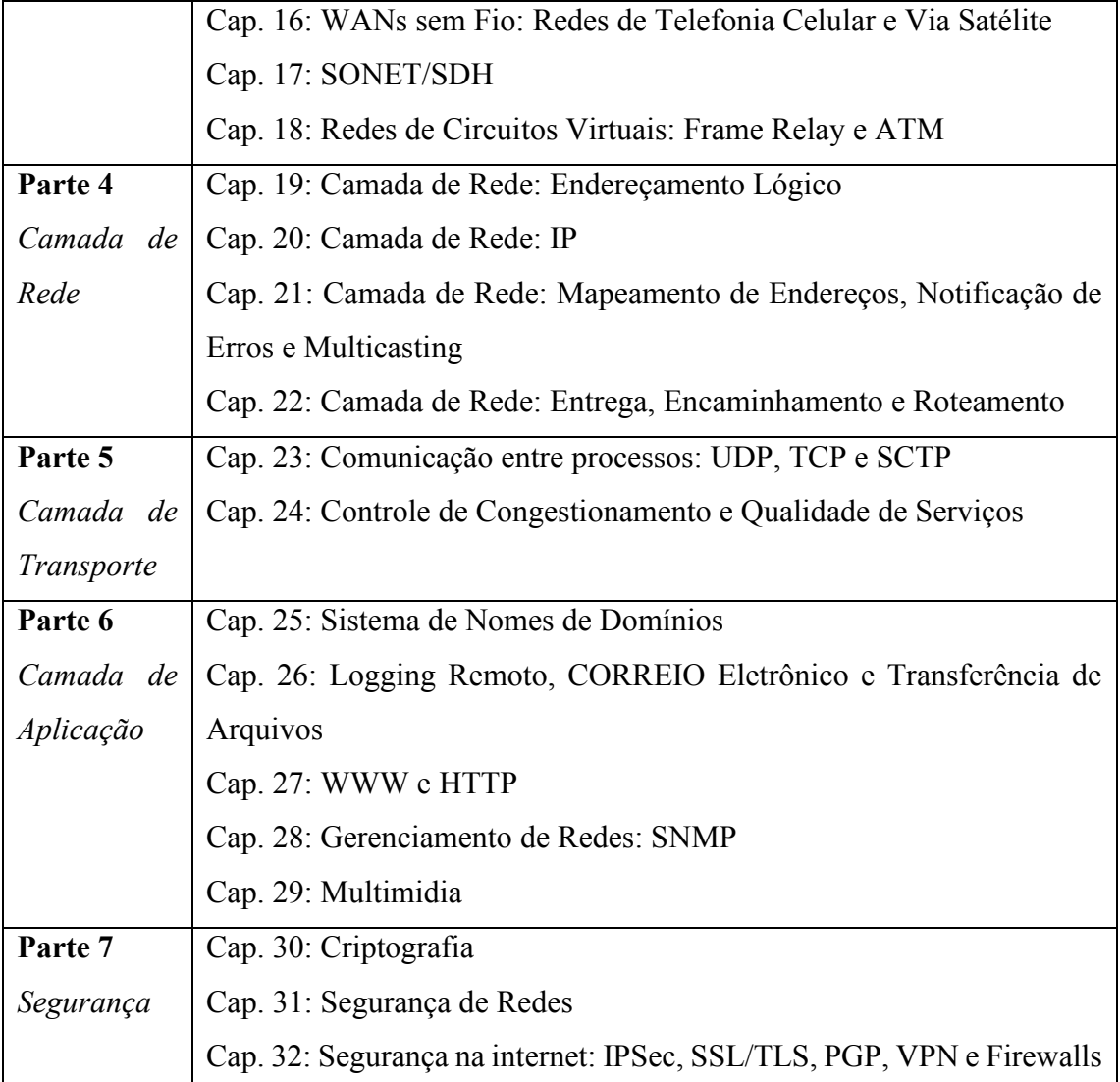

Fonte: Livro Comunicação de Dados e Redes de Computadores de Behrouz A. Forouzan

Todos os capítulos do livro Comunicação de Dados e Redes de Computadores, foram adotados durante o decorrer da disciplina de "Redes de Computadores", do semestre 2023.1, do curso de Engenharia da Computação da UFC Sobral.

## **3.2 Estrutura das práticas desenvolvidas**

A partir dos assuntos abordados na disciplina, foram elaboradas quatro práticas. Cada uma delas abordando alguns capítulos do livro adotado, e foram planejadas para serem aplicadas durante um semestre letivo. Estas práticas podem ser adaptadas por professores de disciplinas de redes de computadores, de modo a abranger conteúdos de suas respectivas turmas.

 O desenvolvimento prático I, inicia com uma breve introdução aos conceitos de redes de computadores, bem como os equipamentos e cabeamentos que serão utilizados no decorrer das práticas, em seguida uma demonstração do funcionamento do software Cisco Packet Tracer e finaliza cobrindo as partes 1 e 2 do livro Comunicação de Dados e Redes de Computadores. Na tabela 4, são mostrados o tema, o objetivo e os conteúdos da prática.

**Tabela 4 – Desenvolvimento Prático I** 

| Tema: Introdução ao Software Simulador de Redes – Cisco Packet Tracer                  |                         |                           |  |  |  |
|----------------------------------------------------------------------------------------|-------------------------|---------------------------|--|--|--|
| <b>Objetivos:</b> Apresentar o Software Simulador de Redes e suas funcionalidades      |                         |                           |  |  |  |
| Conteúdos: Introdução aos conceitos básicos de redes de computadores; Apresentação     |                         |                           |  |  |  |
| do Software e suas funcionalidades principais; Orientação para instalação do software; |                         |                           |  |  |  |
| Criação de uma rede local.                                                             |                         |                           |  |  |  |
| Abordando conteúdo das partes 1 e 2 do livro Comunicação de Dados e Redes de           |                         |                           |  |  |  |
| Computadores e as camadas física, enlace, redes e transporte do modelo OSI.            |                         |                           |  |  |  |
| <b>Unidade Didática</b>                                                                | Metodologia             | <b>Recursos Didáticos</b> |  |  |  |
| Apresentação do                                                                        | Videoaula expositiva em |                           |  |  |  |

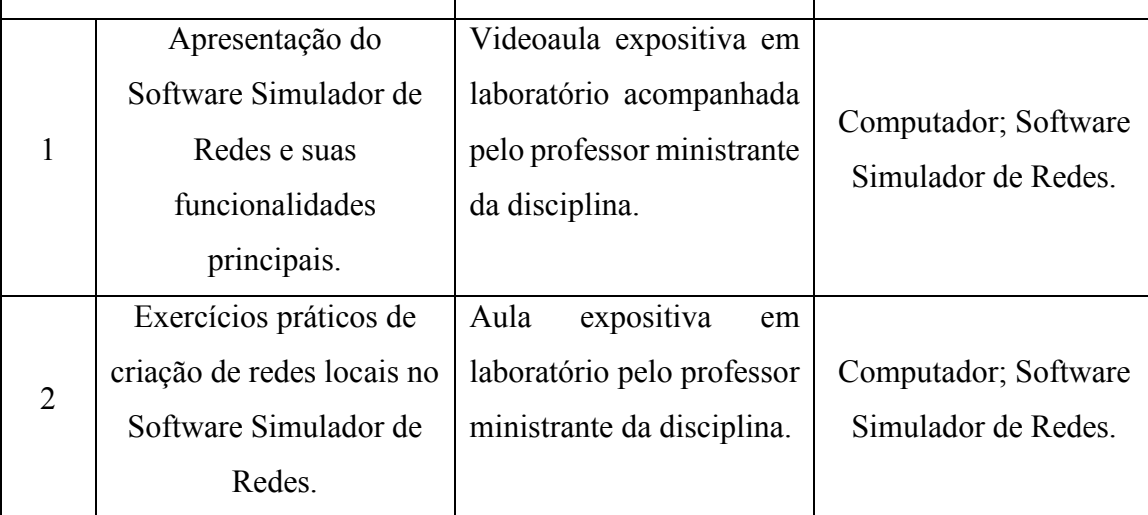

Fonte: Próprio autor

O desenvolvimento prático II, inicia com os conceitos básicos de DHCP e a função de um servidor DHCP para que em seguida seja criado uma topologia de redes contendo o servidor DHCP. Em sequência é abordado os conceitos de redes wireless, exemplificando os tipos de conexões wireless, para que seja criado uma topologia onde é distribuída rede sem fio para os dispositivos de redes no Cisco Packet Tracer e finaliza cobrindo as partes 3 e 4 do livro Comunicação de Dados e Redes de Computadores. Na tabela 5, são mostrados o tema, o objetivo e os conteúdos da prática.

### **Tabela 5 – Desenvolvimento Prático II**

**Tema:** Criação de Topologia Com Servidor DHCP; Criação de Topologia Wireless **Objetivos:** Configurar e testar o funcionamento de uma rede com servidor DHCP; configurar e testar o funcionamento de uma rede sem fio no Software Simulador de Redes.

**Conteúdos**: Criação de uma rede local com servidor DHCP configurado**;** Criação de uma rede local sem fio no Software Simulador de Redes com o uso do equipamento Roteador Wireless.

Abordando conteúdo das partes 3 e 4 do livro Comunicação de Dados e Redes de Computadores e as camadas física, enlace, redes, transporte e aplicação do modelo OSI.

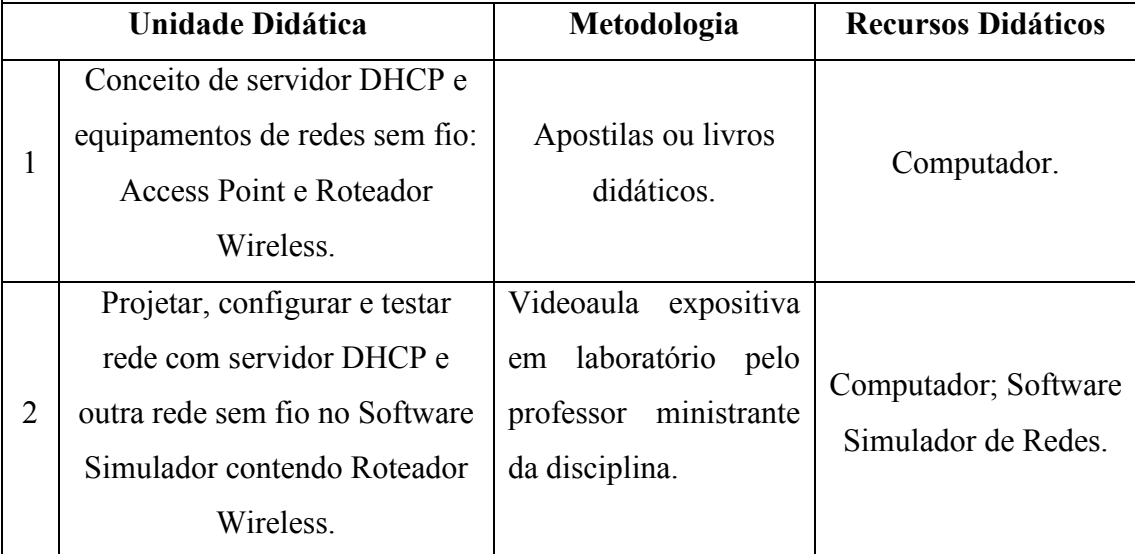

Fonte: Próprio autor

 O desenvolvimento prático III, inicia com os conceitos básicos de Virtual Area Local Network (VLAN), no qual é possível segregar dispositivos na rede logicamente, apesar de esses dispositivos estarem conectados em um mesmo equipamento. Na sequência é realizado essa segregação no simulador. Em seguida é apresentado o conceito de *Trunk,* que trata-se de uma interface na qual é possível trafegar todos os tipos de VLAN's, por fim é criado uma rede onde há necessidade de interface configuradas no modo *Trunk*. A prática finaliza cobrindo a parte 5 do livro Comunicação de Dados e Redes de Computadores. Na tabela 6, são mostrados o tema, o objetivo e os conteúdos da prática.

## **Tabela 6 – Desenvolvimento Prático III**

**Tema:** Configuração de VLAN e Conceitos de Porta TRUNK

**Objetivos:** Compreender e segregar uma rede local por VLAN; Configuração e conceitos de TRUNK.

**Conteúdos:** Conceitos e características das portas dos Switches; configuração e segregação de redes locais logicamente através da criação de VLAN's e conceito de porta TRUNK e sua importância em redes segregadas por VLAN's.

Abordando conteúdo da parte 5 do livro Comunicação de Dados e Redes de Computadores e as camadas física, enlace, redes e transporte do modelo OSI.

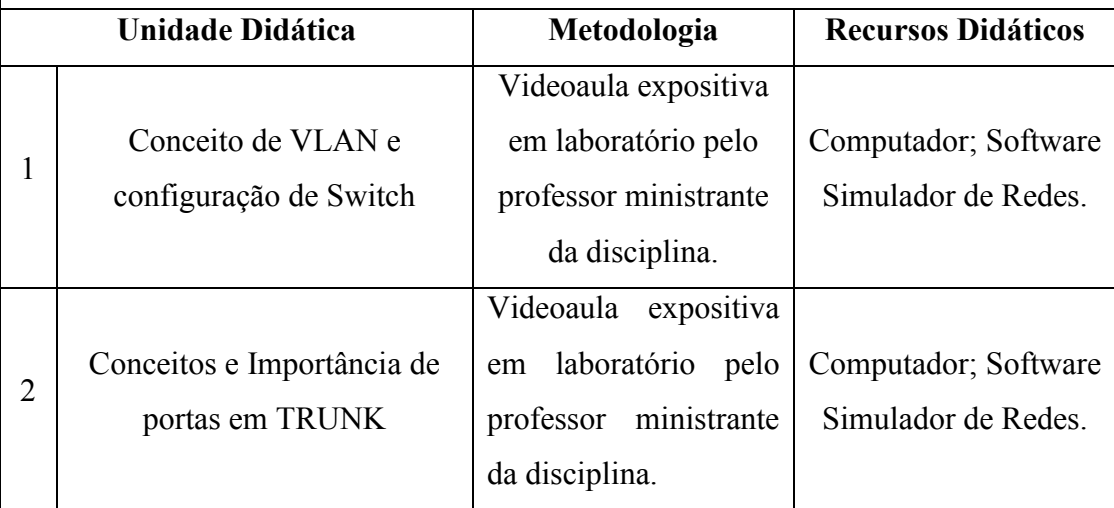

Fonte: Próprio autor

 No desenvolvimento prático IV, é reforçado o conceito de roteadores e sua função, além de abordar temas como tabela de roteamento e os protocolos de roteamento. Após a etapa teórica é criado uma topologia contendo roteadores e utilizando o protocolo RIP no Cisco Packet Tracer. A prática finaliza cobrindo a parte 6 do livro Comunicação de Dados e Redes de Computadores. Na tabela 7, são mostrados o tema, o objetivo e os conteúdos da prática.

## **Tabela 7 – Desenvolvimento Prático IV**

**Tema:** Introdução aos Roteadores, Tabelas de Roteamento e Protocolos de Roteamento **Objetivos:** Compreender a importância dos roteadores nas redes locais, configuração desse dispositivo, introdução aos protocolos de roteamento existentes.

**Conteúdos:** Conceitos de roteadores, tabela de roteamento e protocolos de roteamento. Criação de rede local com configuração de dois roteadores e protocolo de roteamento RIP.

Abordando conteúdo da parte 6 do livro Comunicação de Dados e Redes de Computadores e as camadas física, enlace, redes e transporte do modelo OSI.

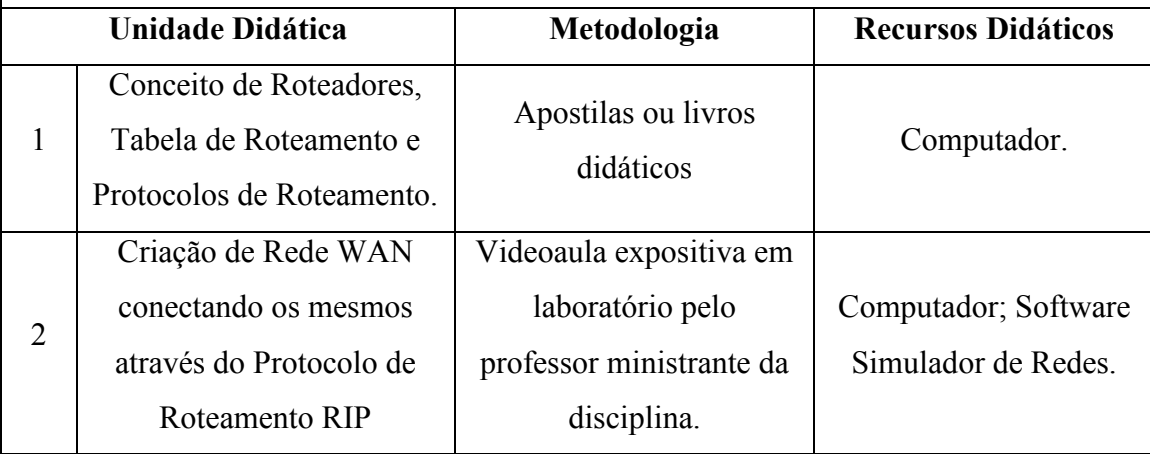

Fonte: Próprio autor

## **3.3 Avaliando eficácia das práticas**

De modo a avaliar o quanto as práticas apoiaram no entendimento da disciplina e para que os alunos possam informar em que aspectos as práticas poderiam melhorar, o seguinte formulário foi encaminhado aos alunos da disciplina de "Redes de Computadores", do semestre 2023.1, do curso de Engenharia da Computação da UFC Campus Sobral. O questionário foi formado por sete perguntas objetivas e quatro subjetivas.

## **Seção 1: Informações Gerais**

Nome (opcional): Matrícula (opcional):

#### **Seção 2: Avaliação das práticas**

Por favor, avalie os seguintes aspectos do exercício.

### **1 Clareza das Instruções do Exercício:**

( )péssimo ( )ruim ( )bom ( )ótimo ( )excelente

### **2 Relevância do exercício para o material do curso:**

( )péssimo ( )ruim ( )bom ( )ótimo ( )excelente

## **3 Nível de Dificuldade do Exercício:**

( )muito fácil ( )fácil ( )bom ( )difícil ( )muito difícil

#### **4 Disponibilidade e Usabilidade do Software de Simulação:**

( )péssimo ( )ruim ( )bom ( )ótimo ( )excelente

#### **5 Realismo e Precisão do Software de Simulação:**

( )péssimo ( )ruim ( )bom ( )ótimo ( )excelente

#### **6 Adequação do tempo dado para completar o exercício:**

( )péssimo ( )ruim ( )bom ( )ótimo ( )excelente

#### **7 Eficácia do exercício para melhorar sua compreensão do tópico:**

( )péssimo ( )ruim ( )bom ( )ótimo ( )excelente

## **Seção 3: feedback específico**

Forneça respostas breves às seguintes perguntas:

Que aspectos do exercício você achou mais benéficos em termos de aprendizado e compreensão de redes de computadores?

Houve algum desafio ou dificuldade que você encontrou ao concluir o exercício? Se sim, por favor explique.

Os recursos fornecidos (por exemplo, materiais de aula, materiais de referência) foram úteis para concluir o exercício? Por favor, compartilhe seus pensamentos.\_\_\_\_\_\_\_\_\_\_\_\_\_\_\_\_\_\_\_\_\_\_\_\_\_\_\_\_\_\_\_\_\_\_\_\_\_\_\_\_\_\_\_\_\_\_\_\_\_\_\_\_\_\_\_\_\_\_\_\_\_

\_\_\_\_\_\_\_\_\_\_\_\_\_\_\_\_\_\_\_\_\_\_\_\_\_\_\_\_\_\_\_\_\_\_\_\_\_\_\_\_\_\_\_\_\_\_\_\_\_\_\_\_\_\_\_\_\_\_\_\_\_\_\_\_\_\_\_\_\_

Você tem alguma sugestão para melhorar o exercício ou o software de simulação usado? Algum comentário ou feedback adicional que você gostaria de fornecer?\_\_\_\_\_\_\_\_\_\_\_\_\_\_\_\_\_\_\_\_\_\_\_\_\_\_\_\_\_\_\_\_\_\_\_\_\_\_\_\_\_\_\_\_\_\_\_\_\_\_\_\_\_\_\_\_\_\_\_\_\_\_\_\_

## **Seção 4: Comentários adicionais (opcional)**

Sinta-se à vontade para fornecer comentários ou sugestões adicionais sobre o exercício.

\_\_\_\_\_\_\_\_\_\_\_\_\_\_\_\_\_\_\_\_\_\_\_\_\_\_\_\_\_\_\_\_\_\_\_\_\_\_\_\_\_\_\_\_\_\_\_\_\_\_\_\_\_\_\_\_\_\_\_\_\_\_\_\_\_\_\_\_\_

## **4 RESULTADOS E DISCUSSÕES**

Para cada prática foram gerados um vídeo e um guia prático, assim neste capítulo será mostrado o resultado geral dos guias e vídeos e ao fim uma discussão sobre os resultados do questionário respondido pelos alunos.

## **4.1 Práticas desenvolvidas**

### *4.1.1 Prática I*

Nessa prática foram desenvolvidos quatro vídeos e um guia de prática de 19 páginas, divididos em quatro tópicos. Nos dois primeiros tópicos foram abordados os conceitos básicos de redes de computadores necessários para utilização do software simulador Cisco Packet Tracer, alguns dos conceitos foram: Como funciona uma infraestrutura de rede, componentes de rede, tipos de conexão, as simbologias, conceitos de IP, DNS, máscara de rede, broadcast e default gateway.

Em seguida, foi abordado a forma de instalar o simulador Cisco Packet Tracer no computador do usuário, primeiramente através do link de acesso ao site da Cisco Network Academy, onde foi ilustrado como o aluno pode criar, de forma gratuita, seu perfil e em seguida realizar o download do instalador para seguir com a instalação do Cisco Packet **Tracer** 

Por fim, já com o software Cisco Packet Tracer instalado no computador, foi realizado o primeiro laboratório prático, através de um passo a passo que envolve:

(1)Adicionar os equipamentos de redes solicitados.

(2)Definir manualmente as configurações de IP, máscara de rede e gateway no roteador.

- (3)Definir manualmente as configurações de IP, máscara e gateway nos computadores.
- (4)Validar o funcionamento da rede, através do teste de conectividade com o comando "ping" entre os equipamentos de redes envolvidos.

Ao final dessa prática, o laboratório deve estar conforme a figura 2.

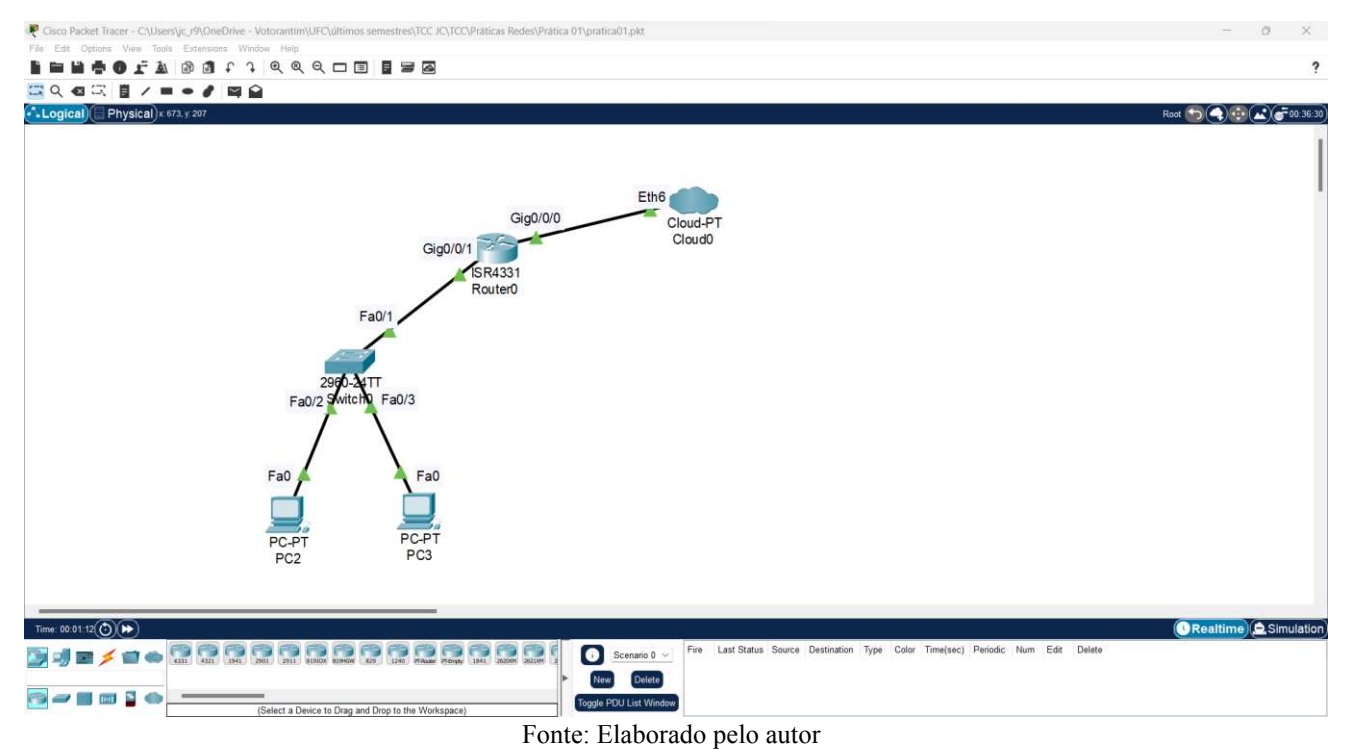

## **Figura 2 – Interface final da prática I**

Os vídeos e o guia de prática encontram-se disponíveis em: [https://votorantimindustrial](https://votorantimindustrial-my.sharepoint.com/:f:/g/personal/ext_julio_oliveira_jo1_vcimentos_com/Emlhb7b7LlFOs4rcgWQwY-oBVH5d3xEuJbN7MxNRdYyDvQ?e=2EOhEi)[my.sharepoint.com/:f:/g/personal/ext\\_julio\\_oliveira\\_jo1\\_vcimentos\\_com/Emlhb7b7LlFOs4rcgW](https://votorantimindustrial-my.sharepoint.com/:f:/g/personal/ext_julio_oliveira_jo1_vcimentos_com/Emlhb7b7LlFOs4rcgWQwY-oBVH5d3xEuJbN7MxNRdYyDvQ?e=2EOhEi) [QwY-oBVH5d3xEuJbN7MxNRdYyDvQ?e=2EOhEi](https://votorantimindustrial-my.sharepoint.com/:f:/g/personal/ext_julio_oliveira_jo1_vcimentos_com/Emlhb7b7LlFOs4rcgWQwY-oBVH5d3xEuJbN7MxNRdYyDvQ?e=2EOhEi)

## *4.1.2 Prática II*

Nessa prática foram desenvolvidos quatro vídeos e um guia de prática de 26 páginas, divididos em duas etapas. Na primeira etapa é introduzido o conceito de servidor DHCP e sua função nas redes de computadores, em seguida é ilustrado, na prática, como configurar um servidor DHCP em uma rede de computadores através do Cisco Packet Tracer. Durante essa etapa da prática foram elaborados os seguintes passos:

(1)Adicionar os equipamentos de redes solicitados

- (2)Realizar a conexões entre os equipamentos via cabeamento
- (3)Realizar a configuração do servidor DHCP
- (4)Realizar a configuração dos dispositivos finais (desktops e notebooks)
- (5)Realizar os testes de comunicação entre os dispositivos na rede através do comando "ping".

Ao final desta etapa da prática 2, a interface do simulador deve estar conforme a Figura 3.

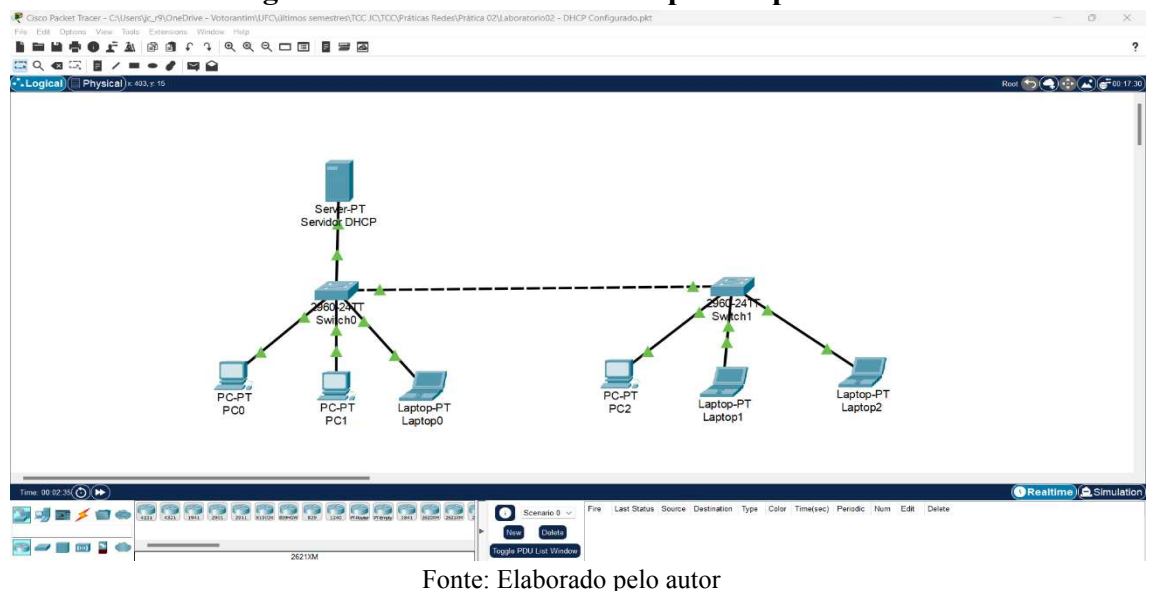

**Figura 3 – Interface final da etapa I da prática II**

 Na segunda etapa da prática 2, os alunos são apresentados aos conceitos teóricos de redes wireless (sem fio), separadas pelos quatro principais tipos de redes sem fio existentes: WPAN, WLAN, WMAN e WWAN. Após a teoria, é apresentado um passo a passo para desenvolver uma rede WLAN, com dispositivos conectados a rede de forma cabeada e via rede sem fio. Este desenvolvimento é dividido nas seguintes etapas:

- (1) Adicionar os equipamentos de redes solicitados
- (2) Configurar o roteador Wireless
- (3) Configurar os dispositivos finais (Desktops e notebooks)
- (4) Realizar os testes de conectividade da rede, através do comando "ping"

Ao final dessa etapa da prática, o laboratório deve estar conforme a figura 4

Os vídeos e o guia de prática encontram-se disponível em: [https://votorantimindustrial](https://votorantimindustrial-my.sharepoint.com/:f:/g/personal/ext_julio_oliveira_jo1_vcimentos_com/EmoWrwUUq3xJusj28PQD9tcBtOc0XZafyjwc49kLNf1cag?e=4Hhu5H)[my.sharepoint.com/:f:/g/personal/ext\\_julio\\_oliveira\\_jo1\\_vcimentos\\_com/EmoWrwUUq3x](https://votorantimindustrial-my.sharepoint.com/:f:/g/personal/ext_julio_oliveira_jo1_vcimentos_com/EmoWrwUUq3xJusj28PQD9tcBtOc0XZafyjwc49kLNf1cag?e=4Hhu5H) [Jusj28PQD9tcBtOc0XZafyjwc49kLNf1cag?e=4Hhu5H](https://votorantimindustrial-my.sharepoint.com/:f:/g/personal/ext_julio_oliveira_jo1_vcimentos_com/EmoWrwUUq3xJusj28PQD9tcBtOc0XZafyjwc49kLNf1cag?e=4Hhu5H)

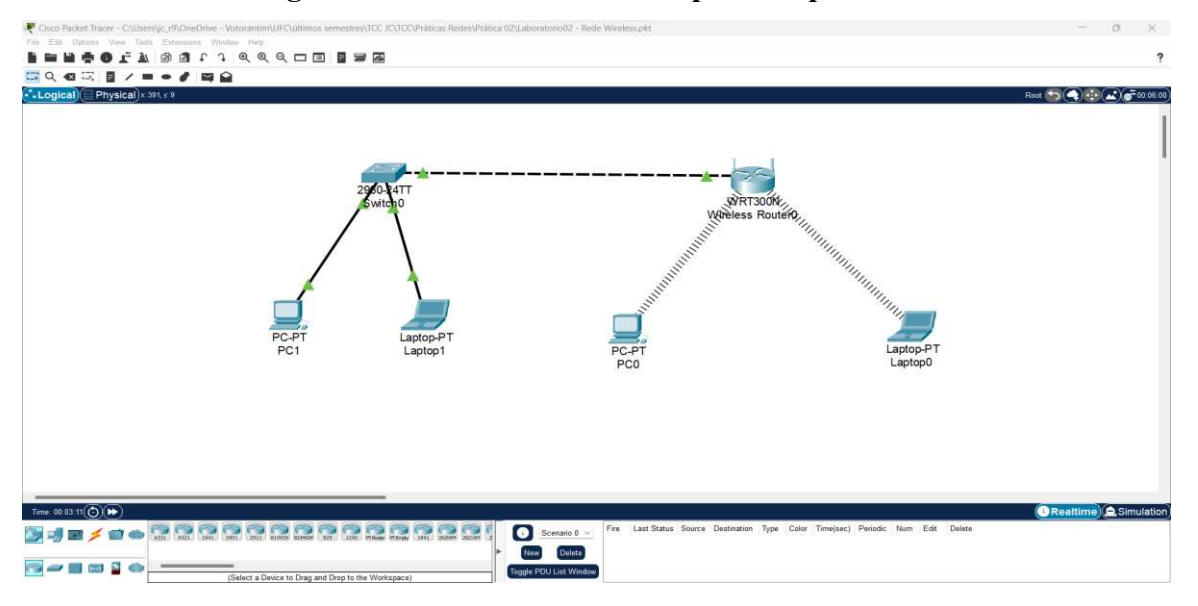

**Figura 4 – Interface final da etapa II da prática II**

Fonte: Elaborado pelo autor

## *4.1.3 Prática III*

Nessa prática foram desenvolvidos quatro vídeos e um guia de prática de 21 páginas, divididos em duas etapas, as quais abordam configuração de switches. No primeiro tópico, é abordado o conceito teórico de VLAN (Virtual Local Area Network — Rede Local Virtual), para que, em seguida, seja realizado as criações e configurações das VLAN's, que tratam da divisão de redes de forma lógica mesmo que os dispositivos estejam fisicamente conectados ao mesmo equipamento. No Cisco Packet Tracer, foi simulado uma fábrica de roupas que divide as redes internas em três setores: produção, comercial e logística. Durante essa etapa da prática foram elaborados os seguintes passos:

- (1) Adicionar os equipamentos de redes solicitados
- (2) Realizar as configurações de IP e Máscara de rede nas estações de trabalho
- (3) Realizar a criação de VLAN's por linha de comando no Switch adicionado
- (4) Realizar as demais configurações de rede no Switch
- (5) Realizar testes de conexão (nessa etapa apenas computadores na mesma VLAN devem ter sucesso na comunicação)

Ao fim dessa etapa da prática, o laboratório deve estar conforme a Figura 5:

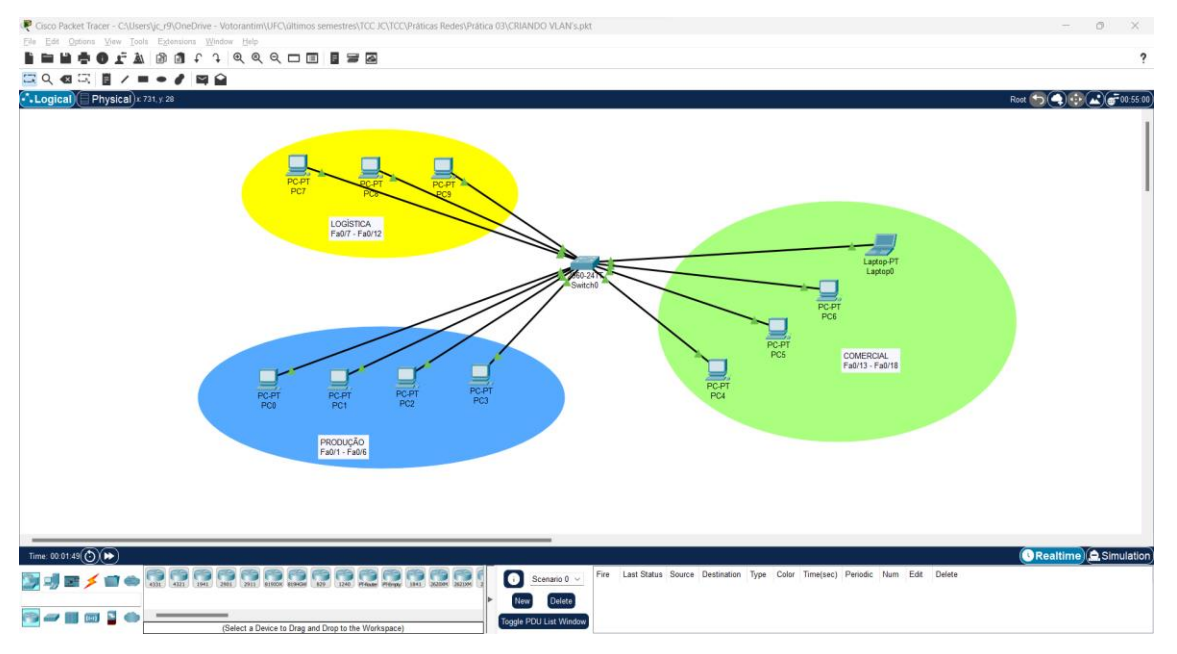

### **Figura 5 – Interface final da etapa I da prática III**

Fonte: Elaborado pelo autor

 Na segunda etapa da prática, é apresentado o conceito de Trunk, que se trata de uma interface de Switch ou Roteador na qual é possível trafegar todos os tipos de VLAN's criadas na sua rede. Sua principal função é fazer o uplink entre switches e roteadores, ou pode ser adaptado para qualquer outra necessidade que seja identificada por um analista de redes. Em seguida, é apresentada a forma de realizar a configuração de interfaces em Trunk, ao simular no Cisco Packet Tracer uma rede de uma escola fictícia, que possui dois switches geograficamente distantes e divididos em duas VLAN's (professores e alunos). Porém, os computadores na VLAN dos professores devem manter comunicação mesmo que localizados em switches diferentes. Para essa etapa da prática foram elaborados os seguintes passos:

- (1) Adicionar os equipamentos de redes solicitados
- (2) Realizar as configurações de IP e Máscara de rede nas estações de trabalho
- (3) Configurar as interfaces definidas nas suas respectivas VLAN's
- (4) Configurar as interfaces entre switches como Trunk
- (5) Realizar os testes de comunicação entre os computadores conectados na mesma VLAN que deve obter sucesso e realizar testes de comunicação entre computadores em VLAN's diferentes que não devem obter sucesso

Ao fim dessa etapa da prática, o laboratório deve estar conforme a Figura 6:

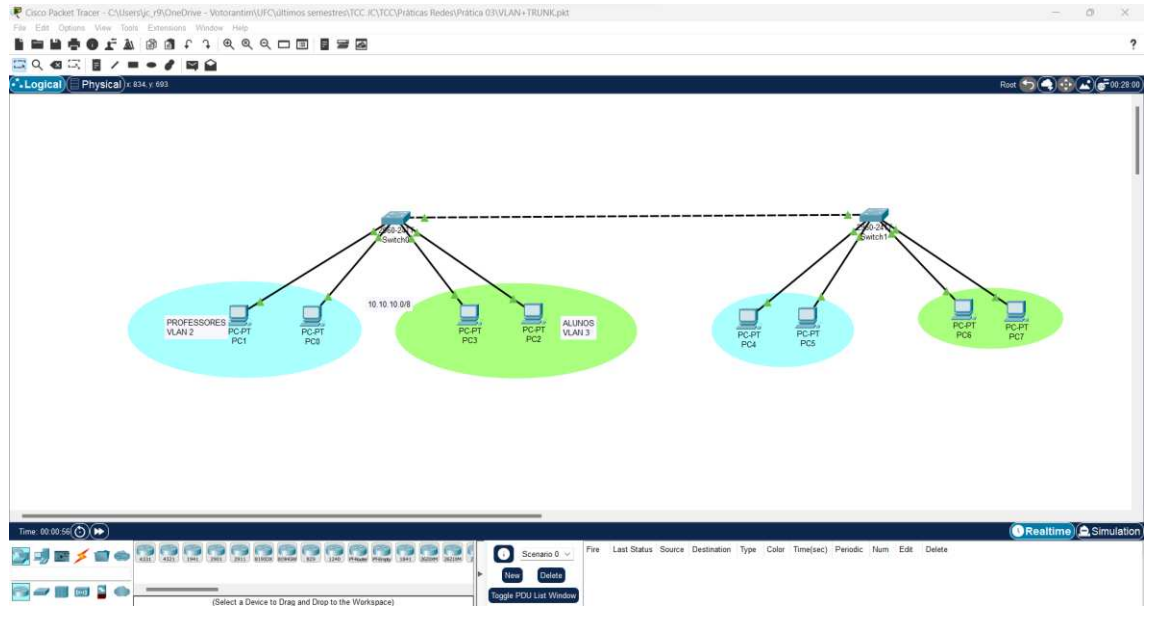

## **Figura 6 – Interface final da etapa II da prática III**

Fonte: Elaborado pelo autor

Os vídeos e o guia da prática encontram-se disponíveis em: [https://votorantimindustrial](https://votorantimindustrial-my.sharepoint.com/:f:/g/personal/ext_julio_oliveira_jo1_vcimentos_com/EnMrF7sGqjtCnq1BElfaIs4B9nJfUQcBi2nPCnUfo4UV9w?e=LG9MpC)[my.sharepoint.com/:f:/g/personal/ext\\_julio\\_oliveira\\_jo1\\_vcimentos\\_com/EnMrF7sGqjtC](https://votorantimindustrial-my.sharepoint.com/:f:/g/personal/ext_julio_oliveira_jo1_vcimentos_com/EnMrF7sGqjtCnq1BElfaIs4B9nJfUQcBi2nPCnUfo4UV9w?e=LG9MpC) [nq1BElfaIs4B9nJfUQcBi2nPCnUfo4UV9w?e=LG9MpC](https://votorantimindustrial-my.sharepoint.com/:f:/g/personal/ext_julio_oliveira_jo1_vcimentos_com/EnMrF7sGqjtCnq1BElfaIs4B9nJfUQcBi2nPCnUfo4UV9w?e=LG9MpC)

## *4.1.4 Prática IV*

 Nessa prática foram desenvolvidos quatro vídeos e um guia de prática de 20 páginas, que tem como principal objetivo abordar o tema de roteadores, separados em quatro tópicos. No primeiro tópico é introduzido o conceito de roteador e sua função em uma rede, já no seguindo tópico são apresentadas as tabelas de roteamento, que podem ser divididas em estática e dinâmica. No terceiro tópico, é apresentado o conceito dos protocolos de roteamento (RIP, OSPF E BGP).

 A última etapa da prática é a simulação de redes envolvendo a UFC Fortaleza e a UFC Sobral, onde os computadores em cidades distintas estão conectados na mesma rede através da internet.

Para esta prática foram elaborados os seguintes passos:

- (1) Adicionar os equipamentos de redes solicitados
- (2) Realizar as configurações de IP e máscara de rede nas estações de trabalho
- (3) Configurar as interfaces LAN e WAN nos roteadores
- (4) Realizar as configurações de gateway nas estações de trabalho

(5) Realizar testes de comunicação entre computadores situados na UFC Sobral com os computadores situados na UFC Fortaleza

Ao fim da prática o laboratório deve estar conforme a Figura 7.

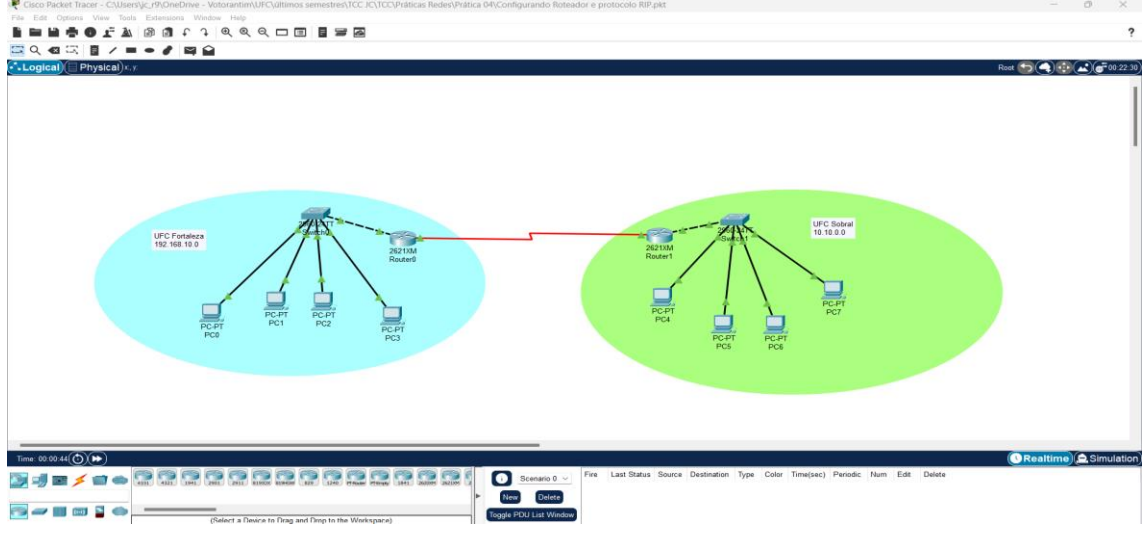

**Figura 7 – Interface final IV**

#### Fonte: Elaborado pelo autor

Os vídeos e o guia da prática encontram-se disponíveis em: [https://votorantimindustrial](https://votorantimindustrial-my.sharepoint.com/:f:/g/personal/ext_julio_oliveira_jo1_vcimentos_com/EtpWMSToTz1IgBbT1U0S_SQBXgztEY_Nwvcndhq1Wth66Q?e=S5uG3c)[my.sharepoint.com/:f:/g/personal/ext\\_julio\\_oliveira\\_jo1\\_vcimentos\\_com/EtpWMSToTz1IgBbT1](https://votorantimindustrial-my.sharepoint.com/:f:/g/personal/ext_julio_oliveira_jo1_vcimentos_com/EtpWMSToTz1IgBbT1U0S_SQBXgztEY_Nwvcndhq1Wth66Q?e=S5uG3c) [U0S\\_SQBXgztEY\\_Nwvcndhq1Wth66Q?e=S5uG3c](https://votorantimindustrial-my.sharepoint.com/:f:/g/personal/ext_julio_oliveira_jo1_vcimentos_com/EtpWMSToTz1IgBbT1U0S_SQBXgztEY_Nwvcndhq1Wth66Q?e=S5uG3c)

#### **4.2 Análise das respostas do questionário**

 Nesse tópico iremos analisar as respostas do questionário que foi encaminhado aos alunos da disciplina de "Redes de Computadores", do semestre 2023.1, do curso de Engenharia da Computação da UFC Campus Sobral. Ao todo, dez alunos responderam ao questionário.

## *4.2.1 Avaliação das práticas*

 No gráfico 1, observa-se que 100% dos alunos consideraram como "excelente", as instruções das práticas propostas.

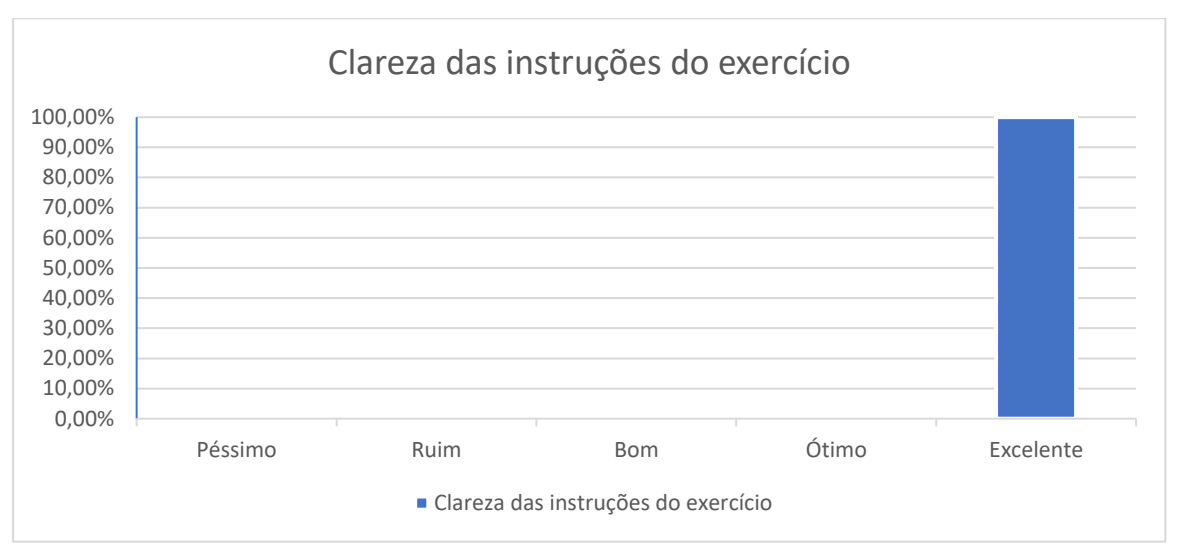

**Gráfico 1 – Clareza das instruções do exercício** 

No gráfico 2, observa-se que 80% dos alunos consideraram como "excelente", a relevância das práticas para o curso e 20% consideraram "ótimo".

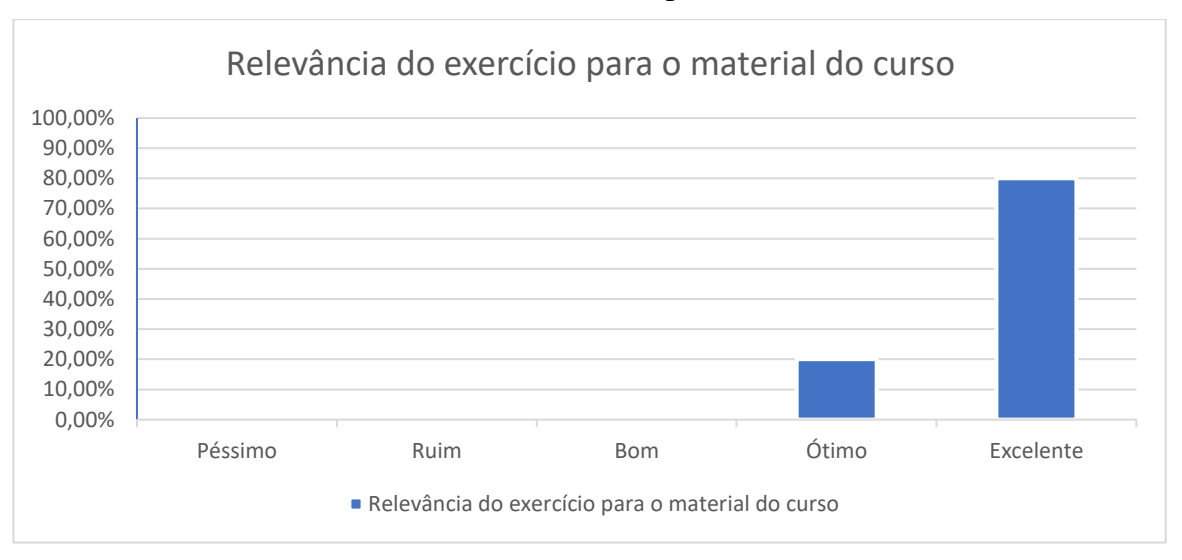

**Gráfico 2 – Relevância do exercício para o material do curso** 

No gráfico 3, observa-se que 20% dos alunos consideraram o nível das práticas como "muito fácil", outros 20% consideraram como "fácil", 50% consideraram como "bom" e apenas 10% dos alunos, classificou o nível como "difícil".

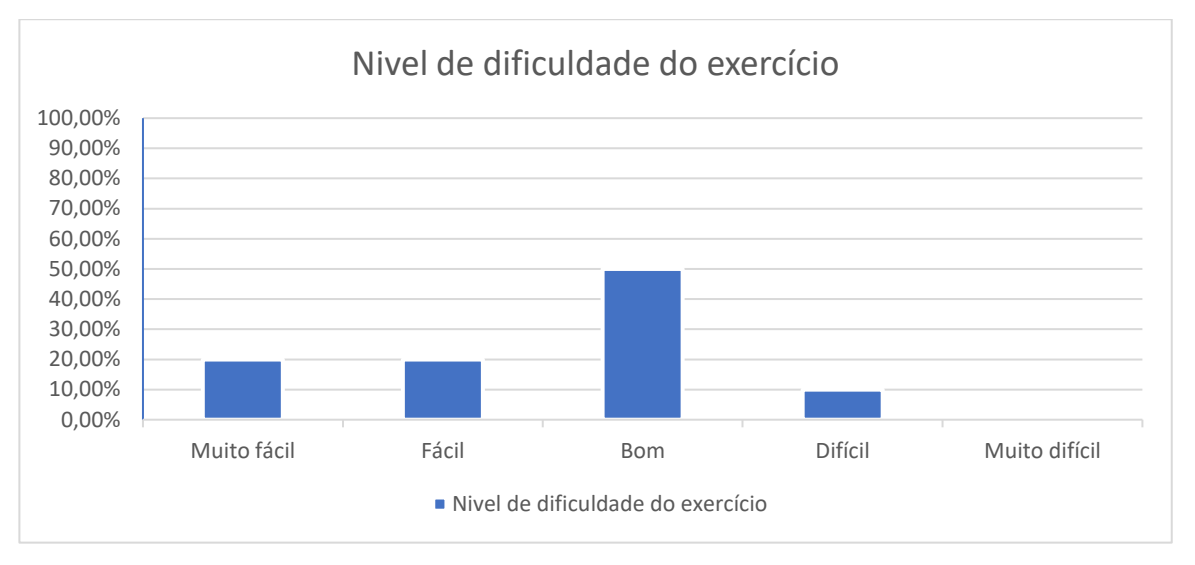

**Gráfico 3 – Nível de dificuldade do exercício** 

No gráfico 4, observa-se que 100% dos alunos, consideraram o software Cisco Packet Tracer, como um software de fácil acesso e de fácil manuseio.

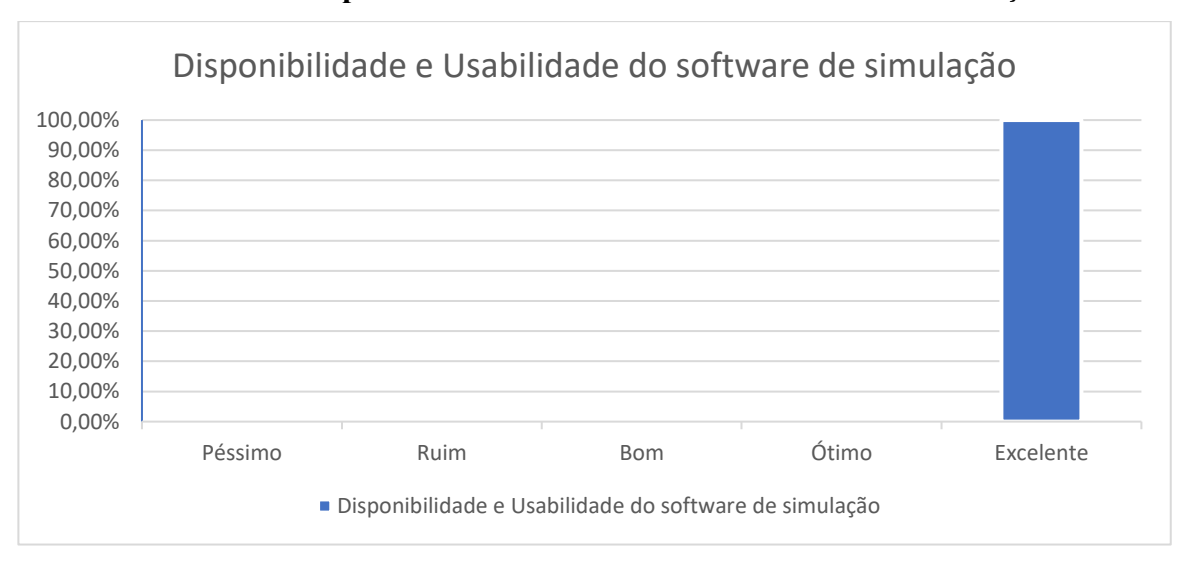

**Gráfico 4 – Disponibilidade e usabilidade do software de simulação** 

 No gráfico 5, observa-se que 90% dos alunos consideraram como "excelente" o realismo e a precisão do software Cisco Packet Tracer e 10% dos alunos consideraram como "ótimo".

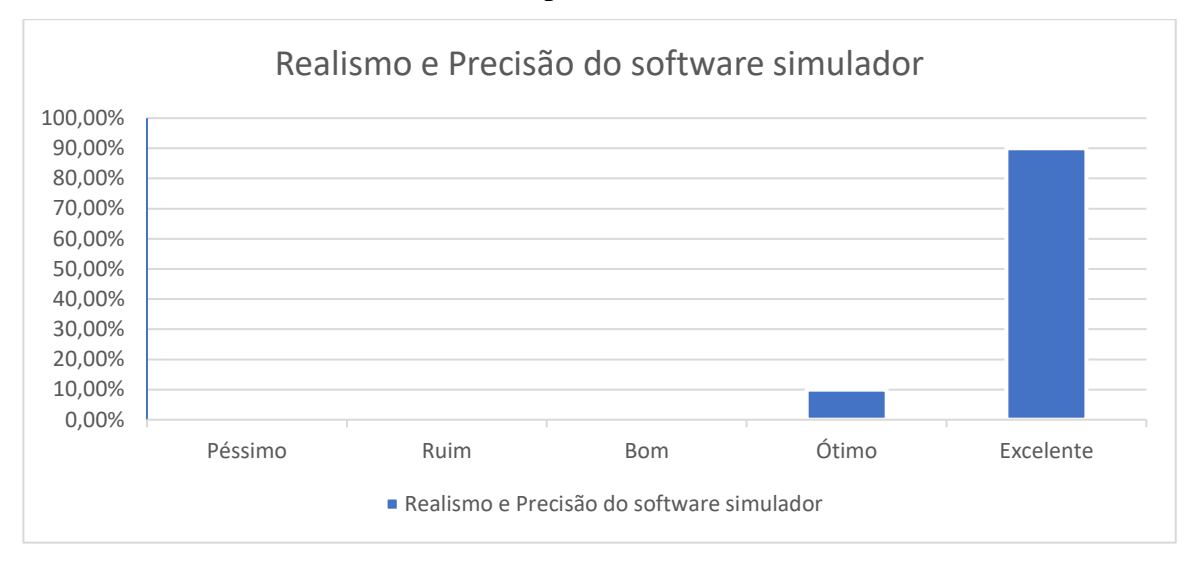

**Gráfico 5 – Realismo e precisão do software simulador** 

 No gráfico 6, observa-se que 50% dos alunos consideraram o tempo dado para realização das práticas como "excelente", 40% consideraram "ótimo" e 10% consideraram como "bom".

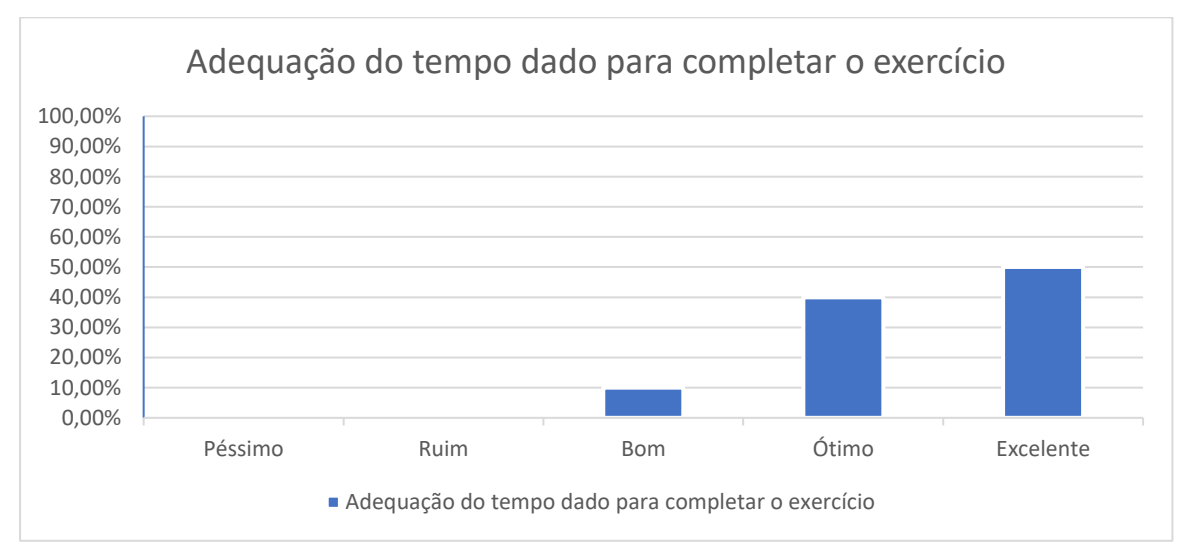

**Gráfico 6 – Adequação do tempo dado para completar o exercício** 

 No gráfico 7, observa-se que 100% dos alunos consideraram como "excelente", a eficácia das práticas para melhorar a compreensão dos tópicos abordados na disciplina.

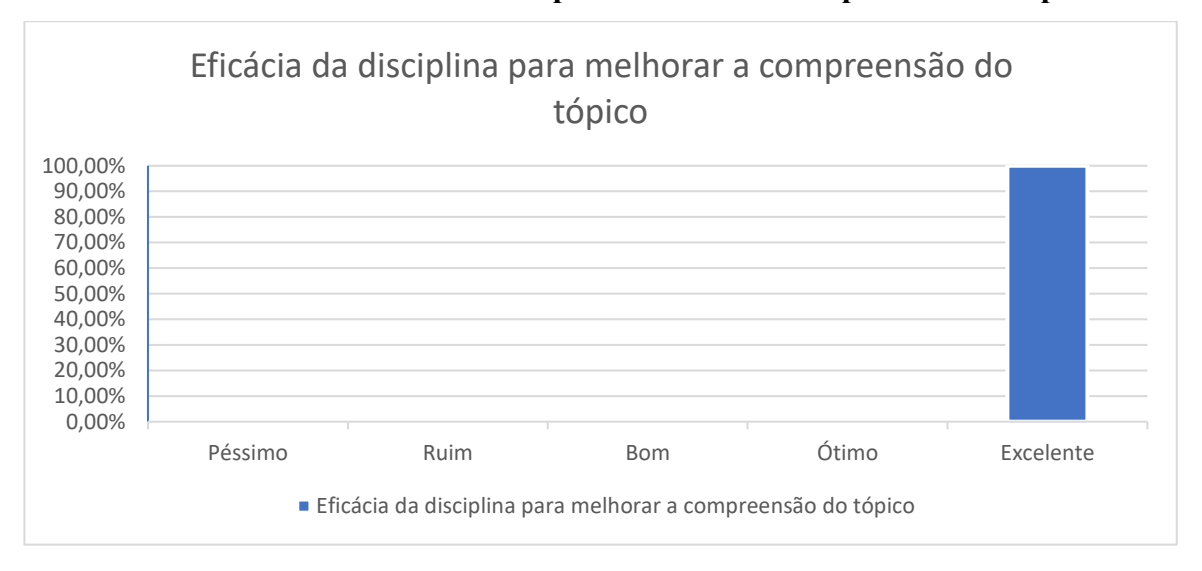

**Gráfico 7 – Eficácia do exercício para melhorar a compreensão do tópico** 

## *4.2.2 Feedback específico*

Nesse tópico, será abordado de modo geral, as respostas referentes ao feedback específico, nessa etapa do questionário, as perguntas são subjetivas. Observou-se que os alunos demonstraram interesse, durante as práticas, sobre os comandos e a forma de configurar dispositivos de redes. Notou-se também que não apresentaram dificuldades em realizar as atividades práticas propostas, principalmente por terem assimilado o conteúdo proposto através dos vídeos e dos guias de práticas. Segue algumas respostas referentes ao feedback específico:

*- Que aspectos do exercício você achou mais benéficos em termos de aprendizado e compreensão de redes de computadores?* 

"A parte da configuração dos equipamentos, tendo em vista que é um conteúdo não abordado em sala".

"Muito interessante a parte de configuração dos equipamentos!".

- *Houve algum desafio ou dificuldade que você encontrou ao concluir o exercício? Se sim, por favor explique.*

"Não houve, as explicações foram muito boas, além das excelentes comparações que eram feitas, o que possibilitou clareza no conteúdo".

"Não, sempre que ocorria algum erro era bem fácil de identificar e corrigir".

*- Os recursos fornecidos (por exemplo, materiais de aula, materiais de referência) foram úteis para concluir o exercício? Por favor, compartilhe seus pensamentos.* 

"Foram muito úteis, principalmente os vídeos explicando cada detalhe de como fazer a prática".

"Sim, foram muito úteis, inclusive os pdfs que foram de grande ajuda para fazer, além das aulas e também do projeto feito, para fins de comparação".

Neste trabalho, foram desenvolvidas práticas no simulador *Cisco Packet Tracer*, como auxílio no aprendizado de Redes do Computadores, as práticas foram divididas em quatro, nas quais foram criadas vídeo aulas e um guia de prática para cada, de modo a auxiliar em todo o conteúdo da disciplina de Redes de Computadores do Campus UFC Sobral.

Essas foram aplicadas durante o semestre 2023.1, tendo ao final da disciplina, como avaliação dos alunos, um formulário para avaliar o quanto as práticas contribuíram para o aprendizado dos alunos e sendo abordado quais aspectos a melhorar na visão dos estudantes de engenharia da computação da UFC Sobral.

Como proposta de trabalhos futuros propõe-se a criação dessas mesmas práticas utilizando outros simuladores de redes, mencionados nesse trabalho, que requerem maior conhecimento técnico para serem aplicados. Outra alternativa proposta é a realização dessa metodologia em turmas de redes de computadores de demais cursos, sejam cursos de ensino médio por meio de escolas profissionalizantes, ou em cursos focados especificamente em redes de computadores.

## **REFERÊNCIAS**

ALMEIDA, J. M. F. **Breve história da internet**. Braga, Universidade do Minho, 2005. Disponível em: [<https://repositorium.sdum.uminho.pt/bitstream/1822/3396/1/INTERNET.pdf>](https://repositorium.sdum.uminho.pt/bitstream/1822/3396/1/INTERNET.pdf). Acesso em: 11/09/2022.

DELAVALD, M. A. **As mudanças que a internet provocou em nosso cotidiano**. Odnet Marketing & Web. São Paulo, 16 Ago. 2018. Disponível em: < [https://odnet.com.br/blog/2018/08/16/as-mudancas-que-a-internet-provocou-em-nosso](https://odnet.com.br/blog/2018/08/16/as-mudancas-que-a-internet-provocou-em-nosso-cotidiano/)[cotidiano/>](https://odnet.com.br/blog/2018/08/16/as-mudancas-que-a-internet-provocou-em-nosso-cotidiano/). Acesso em 04/07/2023.

LUCIO FILHO, Laurentino. **Os Desafios do Ensino Superior na Revolução Digital**. São Paulo, 2014. 97 p. Dissertação (Mestrando Tecnologia da Inteligência e Design Digital) – Pontifícia Universidade Católica de São Paulo.

SARKAR, N. I.; Petrova, K. **Design and Evaluation of a Web-Based Tool for Teaching Computer Network Design to Undergraduates**. Web-Based Learning and Teaching Technologies, v. 6(4), 39-59, 2011.

UNYLEVA**. Confira o que está no mercado para Redes de Computadores. Faculdade Unyleya, 2019**. Disponível em: [<https://blog.unyleya.edu.br/inicie-sua](https://blog.unyleya.edu.br/inicie-sua-carreira/mercado-de-trabalho-para-rede-de-computadores/)[carreira/mercado-de-trabalho-para-rede-de-computadores/>](https://blog.unyleya.edu.br/inicie-sua-carreira/mercado-de-trabalho-para-rede-de-computadores/). Acesso em: 25/09/2022.

VOSS, G. B., Medina, R. D., Amaral, E. M. H., Araújo, F. V., Nunes, F. B., Oliveira, T. B. (2012). **Proposta de utilização de laboratórios virtuais para o ensino de redes de computadores: Articulando ferramentas, conteúdos e possibilidades**. (fase i). Revista Novas Tecnologias na Educação (RENOTE), v. 10, n.2, p. 1–10.

PINHEIRO, R. P., Lins, F. A. A., De Melo, J. C. B. (2009). **A Utilização de Simulação no Ensino de Redes de Computadores. IX Jornada de Ensino**, Pesquisa e Extensão - JEPEX, p. 1–3.

GASPARINATOU, A.; Grigoriadou, M. Supporting Students' **Learning in The Domain of Computer Science**. *Computer Science Education,* v. 21, n. 1, p. 1-28, 2011.

BORGES FILHO, V.; Saraiva Junior, O.; Camargo, L. S.de A. **Softwares Simuladores de Rede**. III SIMTEC, v. 3, n. 1, p. 10, 2017.

CORE, Common Open Research Emulator. **Networks and Communication Systems Branch.** Disponível em: <http://www.nrl.navy.mil/itd/ncs/products/core/>. Acesso em: 12/10/2022.

MUSSA, Munir de Sá. **Software Cisco Packet Tracer como apoio ao ensino de Redes de Computadores.** Espírito Santo, 2021. Monografia (Curso de Pós-Graduação *Lato Sensu* em práticas pedagógicas) – Instituto Federal do Espírito Santo.

CISCO. **Cisco Packet Tracer.** Disponível em: [<https://www.netacad.com/courses/packet-tracer>](https://www.netacad.com/courses/packet-tracer). Acesso em: 20/10/2022.

WIKIPEDIA. **Packet Tracer, 2023.** Disponível em: [<https://pt.wikipedia.org/wiki/Packet\\_Tracer>](https://pt.wikipedia.org/wiki/Packet_Tracer). Acesso em: 20/10/2022.

MIRANDA, E. A. **Uso de Simulações Computacionais no Ensino de Redes de Computadores.** Rio de Janeiro, 2017. TCC (Bacharelado em Sistemas de Informação) – Universidade Federal Fluminense.

SCHWAB, Klaus**. A quarta revolução industrial**. EDIPRO, 06 de maio De 2019.

PUC-RS. Pontifícia Universidade Católica do Rio Grande do Sul, 2023. **Ementa Redes de Computadores**. Disponível em:

[<https://www.inf.pucrs.br/~benso/redesanalise/index\\_redes.html#Ementa>](https://www.inf.pucrs.br/~benso/redesanalise/index_redes.html#Ementa). Acesso em: 04/05/2023.

UFC. Universidade Federal do Ceará, 2023. **Ementa de Redes de Computadores.** Disponível em: < https://ec.ufc.br/wp-content/uploads/2023/06/sbl0088-%E2%80%93 redes-de-computadores.pdf >. Acesso em: 04/05/2023.

IFCE. Instituto Federal do Ceará, 2023**. Ementa de Redes de Computadores**. Disponível em: [<https://ifce.edu.br/aracati/cursos/superiores/tecnologicos/hotelaria/pdf/ementas/s3-1](https://ifce.edu.br/aracati/cursos/superiores/tecnologicos/hotelaria/pdf/ementas/s3-1-redes-de-computadores-i.pdf) [redes-de-computadores-i.pdf>](https://ifce.edu.br/aracati/cursos/superiores/tecnologicos/hotelaria/pdf/ementas/s3-1-redes-de-computadores-i.pdf). Acesso em 04/05/2023

UFPEL. Universidade Federal de Pelotas, 2023**. Ementa de Redes de Computadores**. Disponível em: < [https://institucional.ufpel.edu.br/disciplinas/cod/15000441>](https://institucional.ufpel.edu.br/disciplinas/cod/15000441) Acesso em:04/05/2023.

.